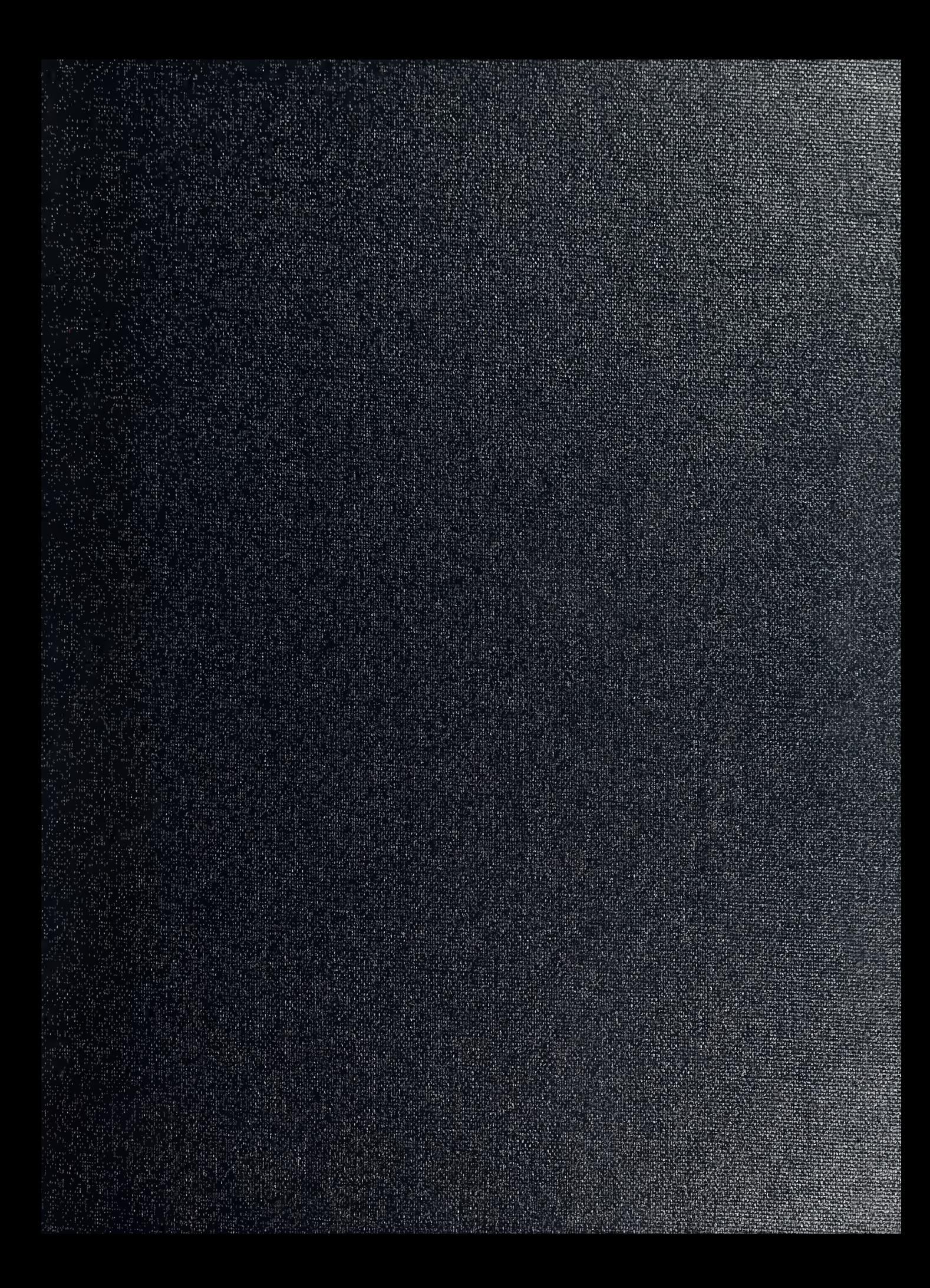

DUDLEY KNOX LIBRARY NAVAL POSTGRADUATE SCHOOL MONTEREY CA 93943-5101

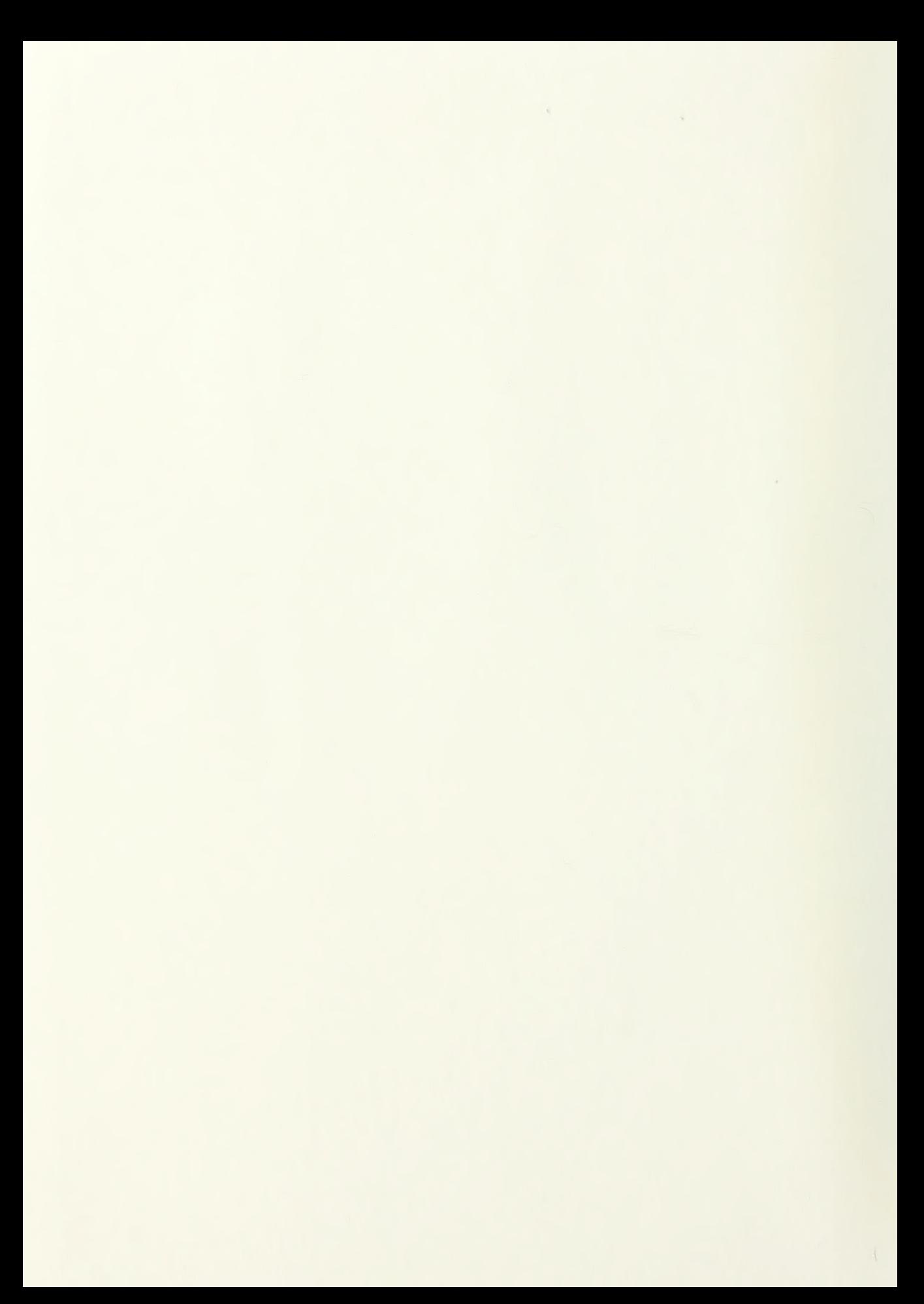

Approved for public release; distribution is unlimited.

A Data Base System to Track NPS Navy Officer Graduates

by

Judy<sub>/Harr</sub> GS-334-12, Naval Postgraduate School B.S., University of California San Jose State, 1978

> Submitted in partial fulfillment of the requirements for the degree of

## MASTER OF SCIENCE IN INFORMATION SYSTEMS

from the

NAVAL POSTGRADUATE SCHOOL June 1993

# UNCLASSIFIED

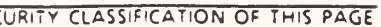

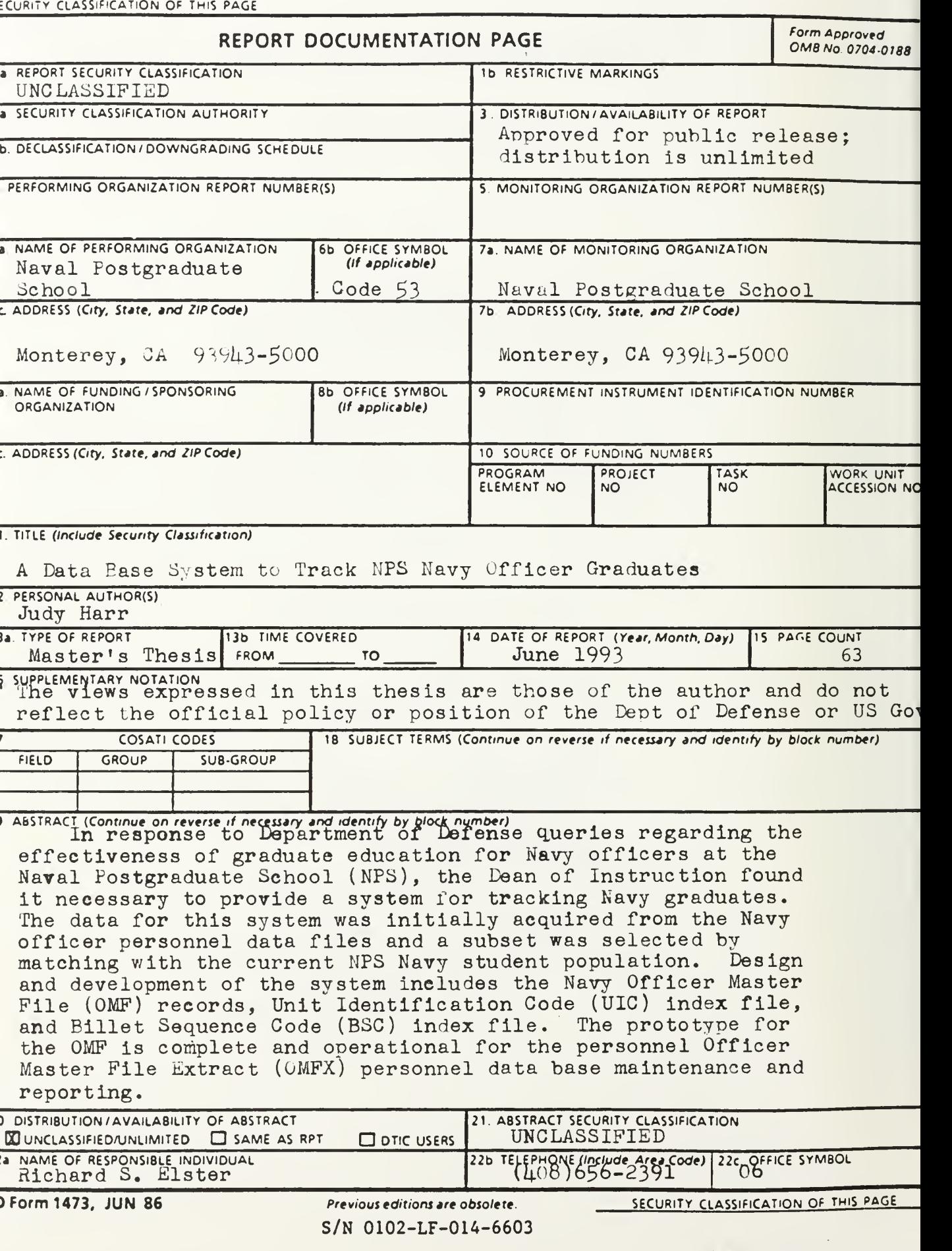

#### ABSTRACT

In response to Department of Defense queries regarding the effectiveness of graduate education for Navy officers at the Naval Postgraduate School (NPS), the Dean of Instruction found it necessary to provide <sup>a</sup> system for tracking Navy graduates. The data for this system was initially acquired from the Navy officer personnel data files and <sup>a</sup> subset was selected by matching with the current NPS Navy student population. Design and development of the system includes the Navy Officer Master File (OMF) records, Unit Identification Code (UIC) index file, and Billet Sequence Code (BSC) index file. The prototype for the OMF is complete and operational for the personnel Officer Master File Extract (OMFX) personnel data base maintenance and reporting.

## TABLE OF CONTENTS

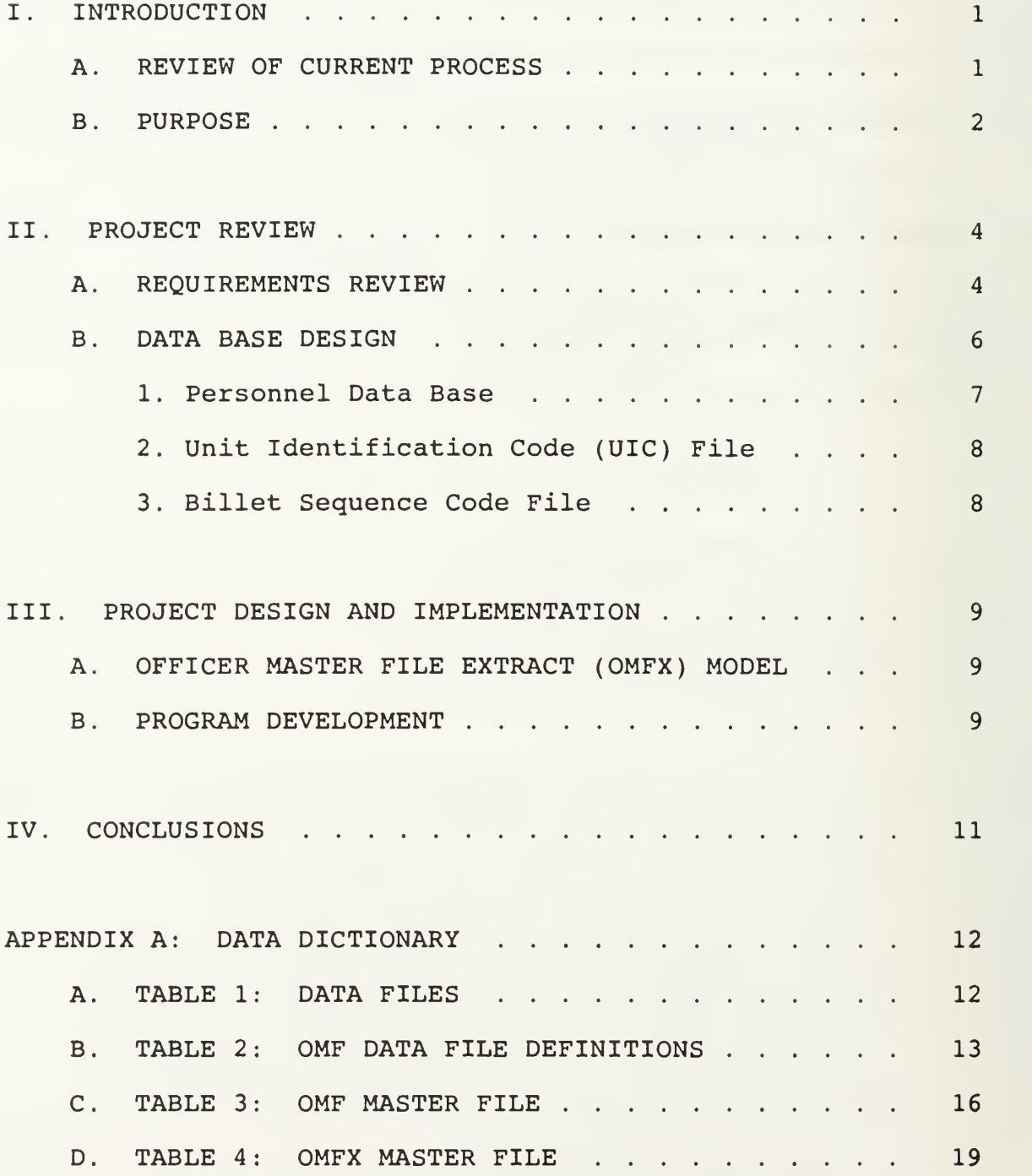

 $\bullet$  $\bullet$ 

## DUDLEY KNOX LIBRARY NAVAL POSTGRADUATE SCHOOL MONTEREY CA 93943-5101

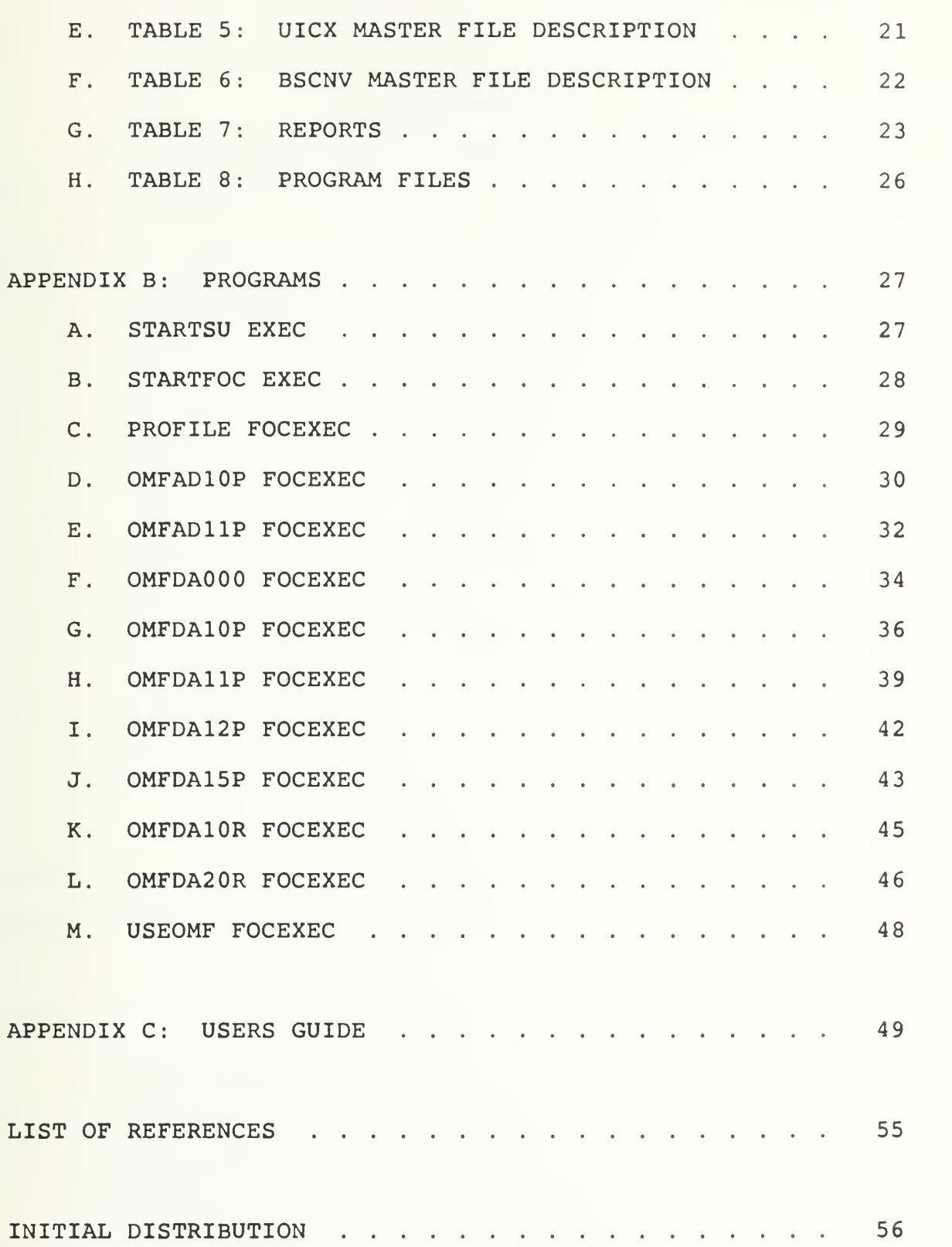

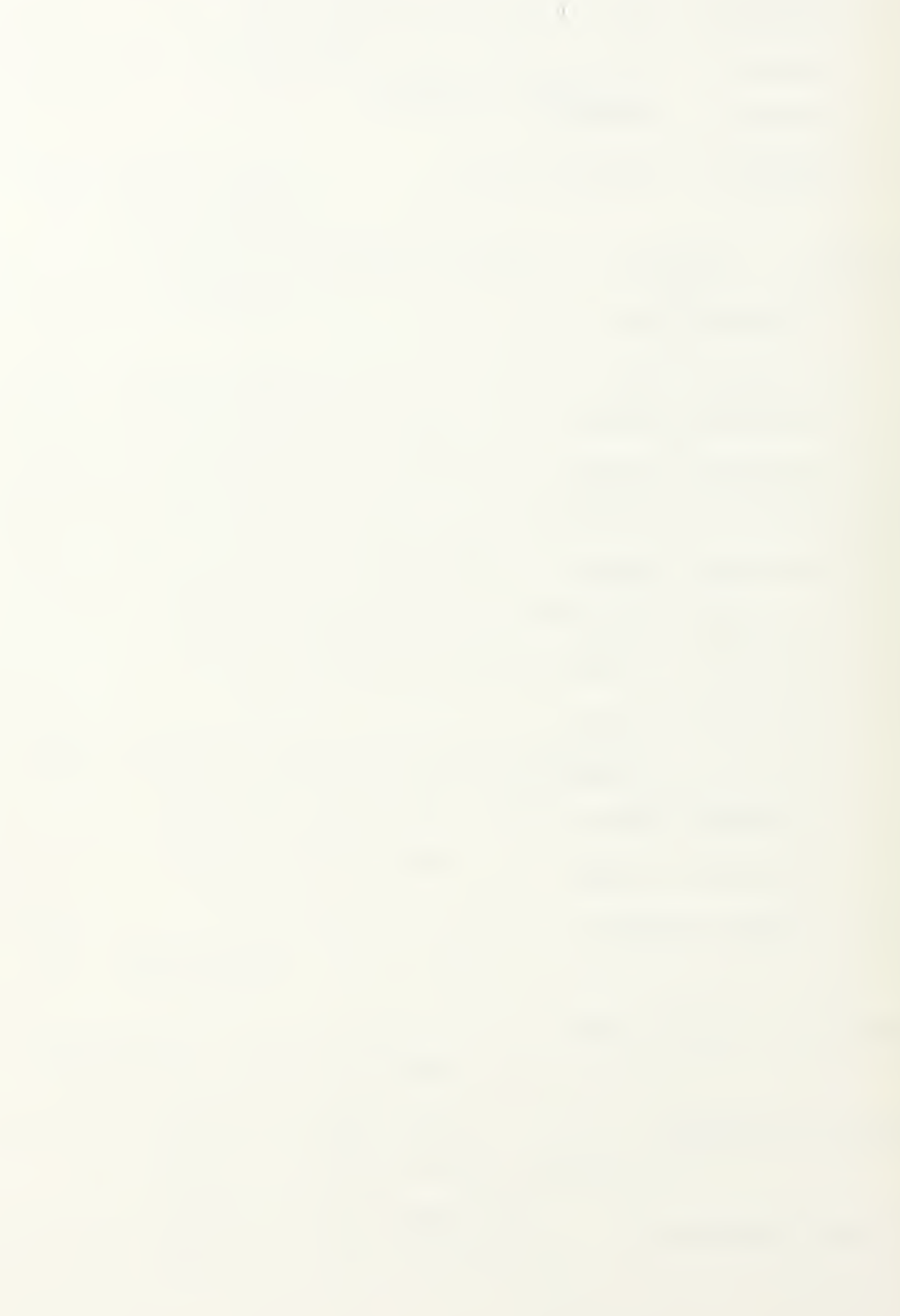

#### I. INTRODUCTION

There have been various studies contrasting Navy officer graduate degrees and subsequent assignments. In order to determine the cost effectiveness of providing Naval officers with advanced degrees, there is a need to provide a tool for tracking their career paths after graduation from government sponsored graduate education (or Naval Postgraduate School) This menu-driven prototype application was developed to fulfill that requirement. By providing a data base that is easily maintainable and readily accessible for updating billet information, trends in the utilization of officers having government sponsored graduate degrees can be easily viewed through the reporting feature.

#### A. REVIEW OF CURRENT PROCESS

In the face of downsizing U.S. military forces, the importance of personnel utilization becomes more critical. The current method for reassignment is determined mainly between the detailer and the officer. Moreover, the Navy officer is in a unique position in that the officer generally is required to follow shore duty (Naval Postgraduate School) with sea duty. The officer is interested in checking off the requirements that the promotion board will be reviewing and not concerned with fulfilling a payback tour or pay back

 $\mathbf{1}$ 

billet. The detailer has limited payback billets opened concurrently with the rotation cycle of the NPS graduates and is concerned with filling positions rather then payback requirements. There are specific guidelines for filling degree-related billets but no current method for applying these guidelines. Moreover, the activity for educating Navy officers and the activity for assigning them are two distinct commands. At best, a system for tracking NPS Navy officer graduates will provide the necessary data to analyze current billet assignments.

#### B. PURPOSE

Initially, three questions were to be addressed in this study

- <sup>1</sup> . What cost effectiveness can be realized by the Navy in providing advanced degrees to their Navy officers?
- 2. What measures are currently employed in placing graduate Navy officers in applicable billets?
- 3. What career trends are reflective of the Navy officer following graduation at NPS?

There have been several papers written regarding cost effectiveness of advanced degrees for Navy officers which tend to indicate the subjectivity required to make such an assessment. For further review, see references <sup>2</sup> and 3. As stated previously, there is no unified process for placing graduate students. Basically what is available and what is

 $\overline{2}$ 

optimal in terms of career advancement are the two influencing factors. This would require a process change which is not within the scope of this paper (instead of shore to sea; institute NPS (shore) to payback (shore) to sea). Thus, this paper focused on the tracking of NPS Navy officers. This prototype addresses the third question: where do the graduates go? By looking at past trends and developing a system to track current NPS graduates, future assignments may be more efficiently managed.

#### II. PROJECT REVIEW

There is no formal system analysis and design methodology when developing a system using a fourth generation language (FOCUS). FOCUS is basically a data base maintenance tool and report generator. Three phases are required to develop a prototype. They consist of (1) the requirements review, (2) data base design, and(3) identifying report requirements. Through an iterative process, the system is developed, analyzed and modified until requirements have been satisfied (the requirements may be modified as the process continues and actual application is realized)

#### A. REQUIREMENTS REVIEW

The hardware and software selection was based on the size of the data and availability to end-users. The NPS mainframe computer (AMDAHL 6225) was selected and CMS accounts set up to utilize existing FOCUS software. The initial data file of Navy records and data elements requires approximately <sup>4</sup> cylinders of storage. Therefore, a subset of the Officer Navy Master File was used. Only current NPS Navy students were selected for this prototype and may be expanded to include all Navy officers as well as other services as the need requires and space allows.

 $\overline{\mathbf{A}}$ 

The Officer Master File (OMF) maintained by the Defense Manpower Data Center (DMDC) was identified as the initial data source. These files provided service member data, billet data, and educational data. However, the billet sequence code required to identify payback billets was not available. Further investigation led to a request by the Dean of Instruction to Bureau of Personnel (PERS 5G) to change the Department of Defense Instruction (DODI) to include this service specific data to the DMDC OMF. This information was not received in adequate time to develope this prototype. Alternatively, menu screens were provided to input a sample of officer billet data into the base OMF extract. Ten officers having graduated the last two quarters across the 12 curriculums were requested for entry into the database.

A UIC file from DMDC was identified and initially requested. However, the idea of grouping UICs (like grouping zip codes) to identify "where are the graduates going" was determined to be too broad to be useful in this analysis.

The billet information was determined to be classified by Bureau of Personnel (BUPERS) and therefore not included in this thesis. A billet matrix, used for assigning personnel, was provided for informational purposes only and not within the scope of developing the personnel data base.

Ability to develop user reports through a user friendly application was requested. A simple menu driven application is provided by FOCUS called TABLETALK. This application was

5

provided as an option from the main menu. A listing of the individual records in the data base and a summary report were provided as options

### B. DATA BASE DESIGN

As stated previously, the OMF prototype was developed for the personnel data base (OMFX) . Index keys were included for later linking to the UIC file and the Billet file. These three structures and their elements are summarized in Appendix

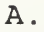

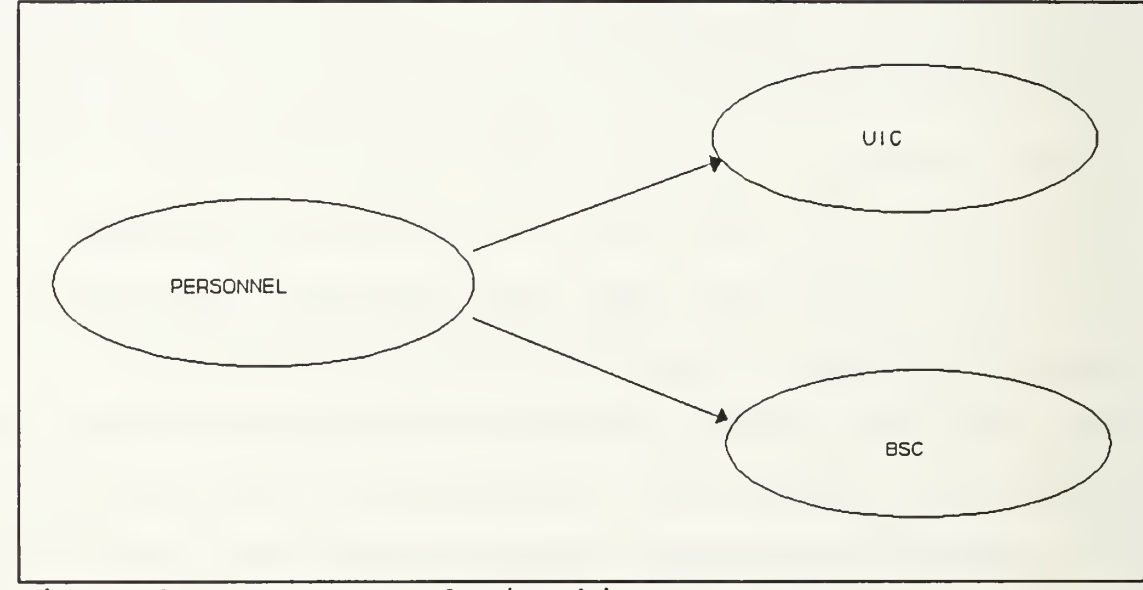

Figure <sup>1</sup> Data Base Relationship

#### 1. Personnel Data Base

The Personnel Data Base referred to as the Officer Master file extract (OMFX) consists of four major components: (1) the service segment; (2) the individual member segment; (3) the billet information segment; and (4) the educational segment. The service component identifies the individual service or organization: NV - Navy, AR - Army, AF - Air Force, CG - Coast Guard, MR - Marines, CIV - Civilian. The Navy is the main focus for this study. The next segment, member information, contains the individual's social security number, abbreviated name, and name as indexes, as well as additional personnel data identified in the master file description. The billet segment indexes the current unit identification code (UIC), the billet sequence code (BSC), and the next tour of duty UIC and BSC. This segment provides data information for the next two tours of duty since there is a requirement to complete a pay back tour within this time period. The educational segment contains the officer's last two college degree programs and their respective information. This was restricted by the initial data uploaded from the OMF file. In order to accommodate multiple instances of educational data, a unique identifier would need to be determined. In reviewing the actual data, a unique identifier could not be determined. Officers may attend the same college and graduate in two separate majors as well as graduate the same time from two different schools. Although this is the

 $\overline{7}$ 

exception and not the rule, there would be lost data or incomplete data on these students if the index were school or date of completion.

## 2. Unit Identification Code (UIC) File

The UIC file would be used to store data from the UIC file from DMDC providing address information only. This would be helpful if grouping them by geographical area was determined to be useful for tacking NPS Navy students.

#### 3. Billet Sequence Code File

The BSC would identify specific billet codes associated with a UIC. The file would provide subspecialty codes associated with each unique UIC/BSC in order to identify and link potential billets by subspecialties granted at NPS.

#### III. PROJECT DESIGN AND IMPLEMENTATION

#### A. OFFICER MASTER FILE EXTRACT (OMFX) MODEL

The OMFX model was designed as a tool to provide on-line access for end-user reporting. This information was normalized into three separate relational data bases. The personnel data base was designed to expand its usage to include all Navy Officers and all services. An account was developed to provide simultaneous access, updating and reporting, referred to as a SINK machine (synchronized usage) Multi-usage was implemented for entering test billet data from each of the NPS curriculum offices. It appears feasible to implement the total Navy force on a single CMS account SINK machine. The Navy OMF fixed file required 40 cylinders of storage. A program account of approximately 50 cylinders and a users account of <sup>4</sup> cylinders for each end user would be required. The model currently consists of 10 cylinders of data and programs and one <sup>4</sup> cylinder user account on the Naval Postgraduate School (NPS) mainframe computer.

#### B. PROGRAM DEVELOPMENT

Programs developed in FOCUS consists of a main menu for uploading data, maintaining the data base, and reporting. Since this was a prototype, backup procedures and backup programs were not included. However, security passwords were

9

implemented due to the sensitivity of the data. To view the system, refer to the Users Guide at Appendix C. The accounts currently set up for this model are temporary accounts.

#### IV. CONCLUSIONS

The initial requirements of providing a tool to track NPS Navy students was realized in the OMFX model. The adding of billet information on students graduating from NPS provides the information required for tracking but raises the issues of entering and maintaining the data as well as keeping duplicate information at their respective command levels. At best, trends can be reviewed from data gathered at DMDC providing that the billet sequence codes can be included in their OMF The timeliness of the data represents a signficiant problem worthy of further study. The OMF is a fiscal year file. Requirements to have the data quarterly (to include BSC information) impact the submitting agency and the supporting agency.

When it is determined how the BSC data is to be included (provided through the OMF file or through inputing by department curricular offices) and how the data is to be maintained current, the basic concept presented to track these personnel is feasible. The OMFX model represents a successful implementation of a data base with multi-user access.

11

## APPENDIX A: DATA DICTIONARY

## A. TABLE 1: DATA FILES

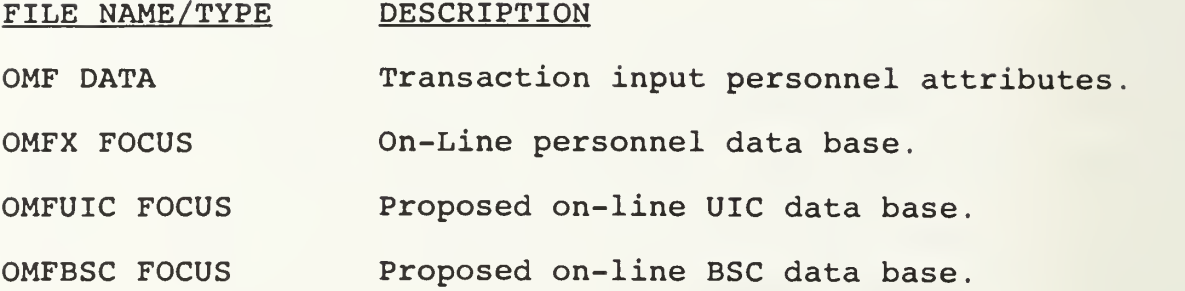

## B. TABLE 2: OMF DATA FILE DEFINITIONS

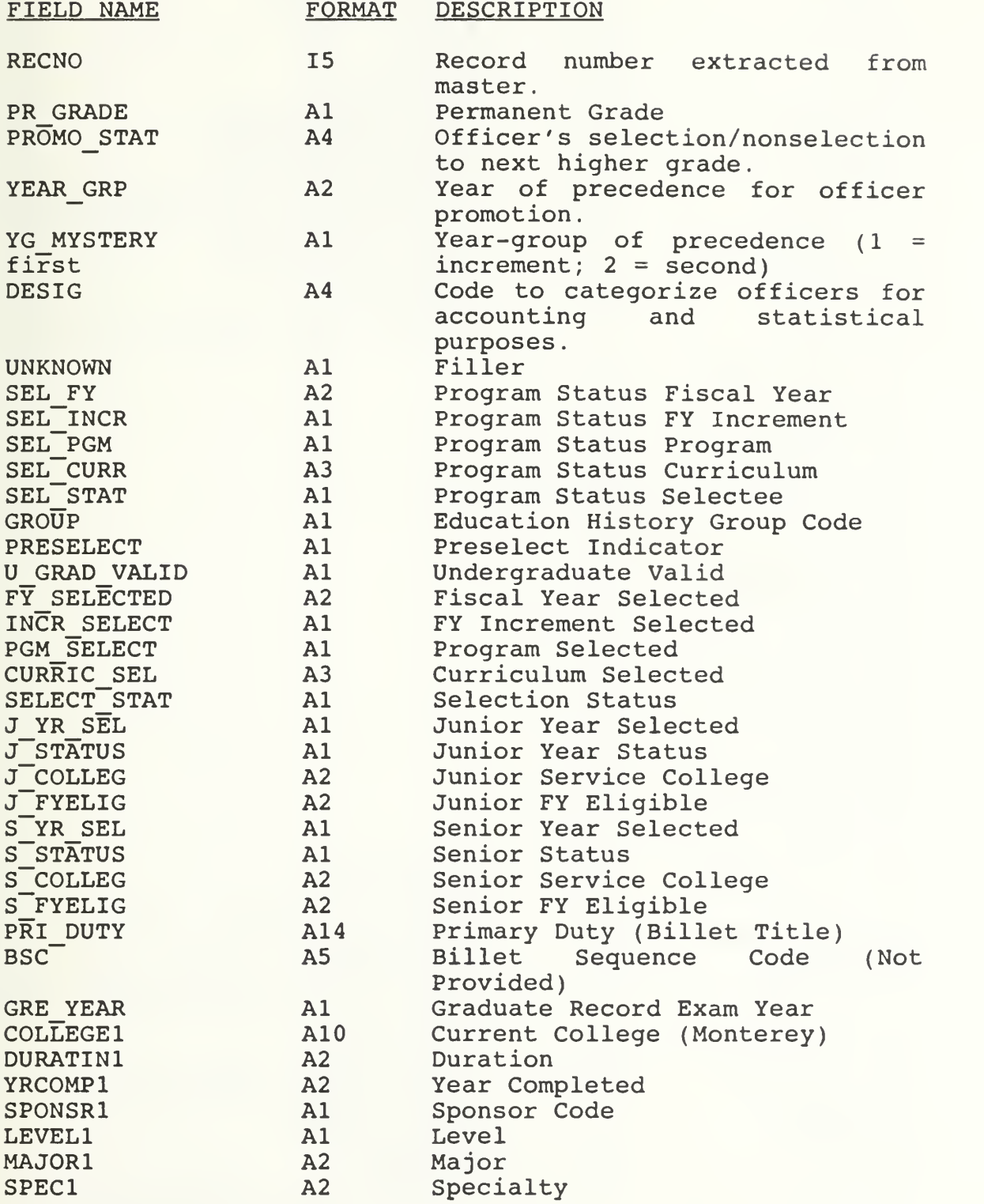

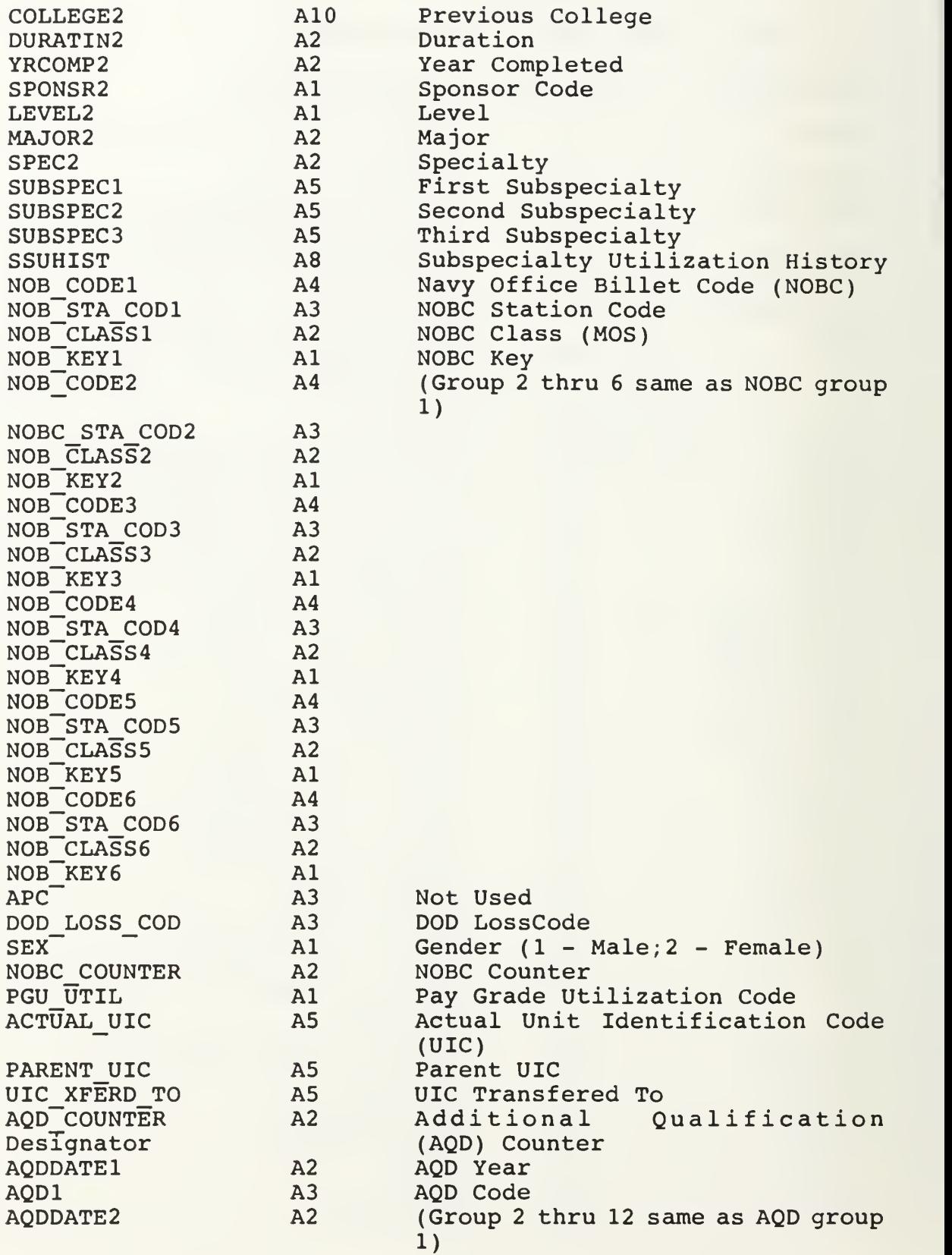

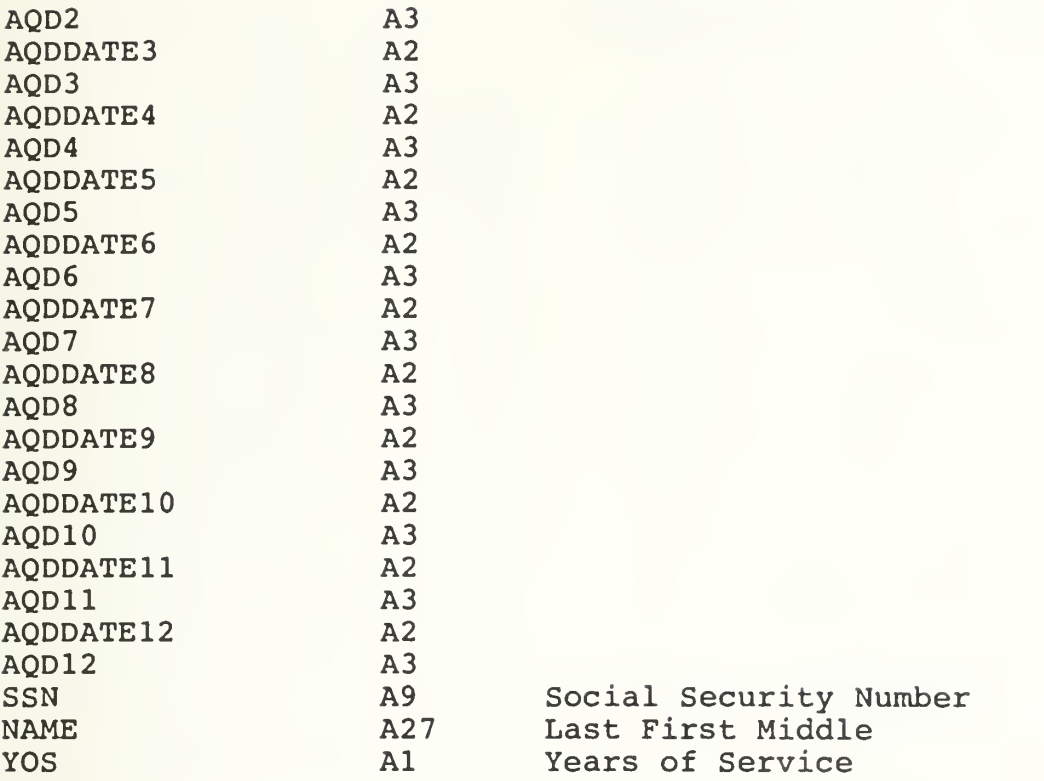

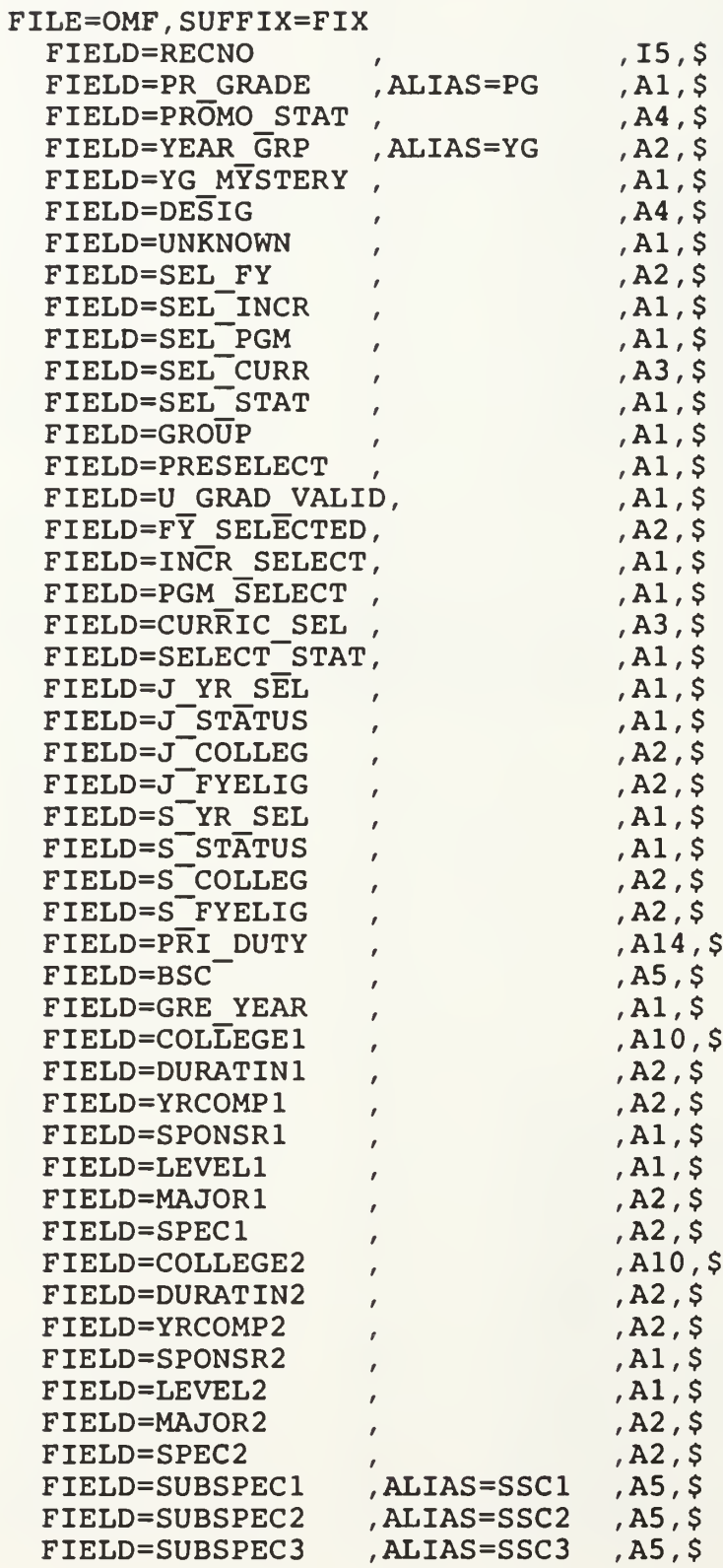

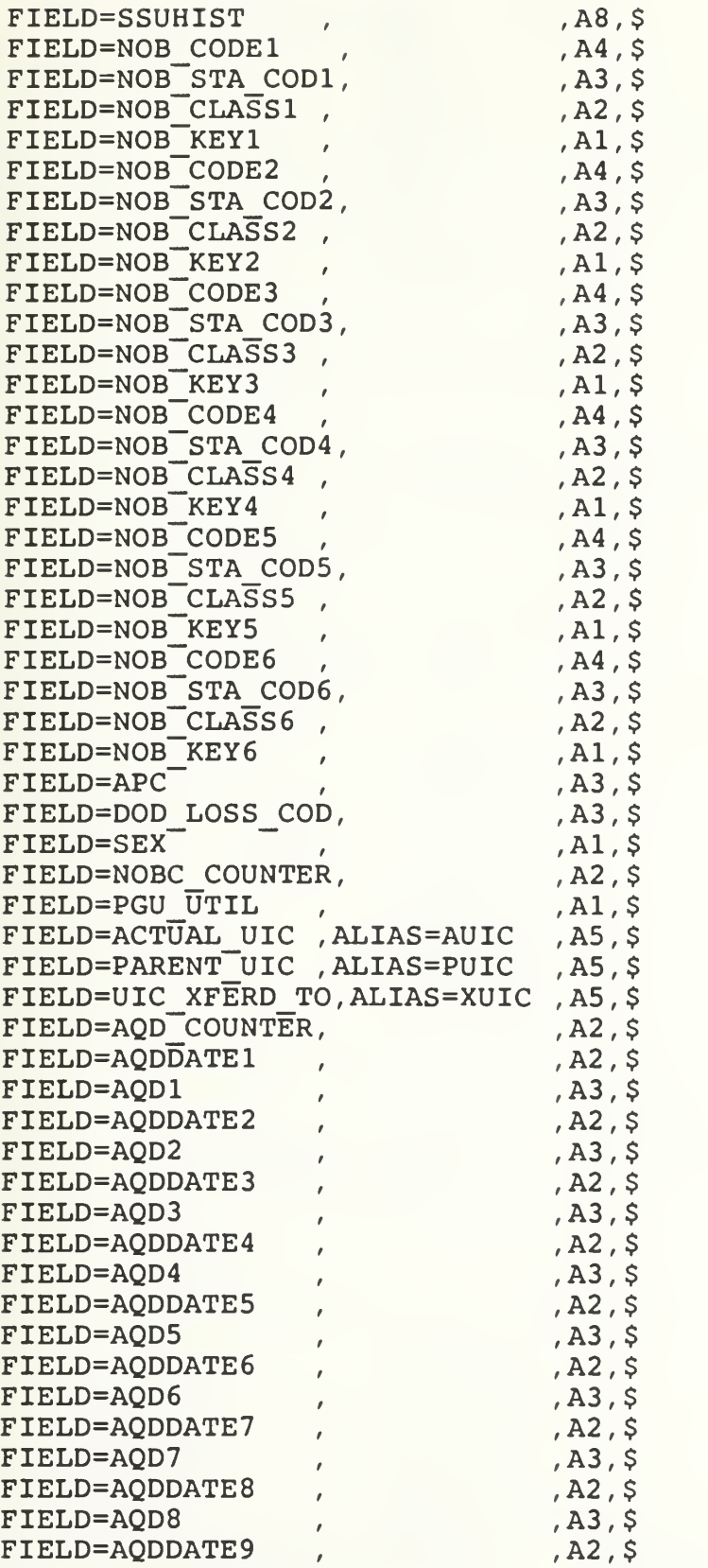

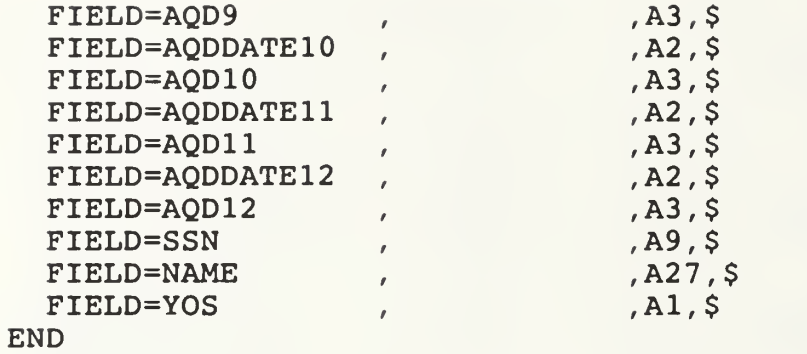

FILE=OMFX , SUFFIX=FOC ,

SEGNAME=SERVICE , SEGTYPE=S1 FIELD=SVC , ,FORMAT=A3 ,FIELDTYPE=I DESCRIPTION='Individual service or organization', TITLE='SVC', ACCEPT='NV ' OR 'AR ' OR 'AF ' OR 'CG ' OR 'MC ' OR 'CIV' ,<br>HELP= '\*\*\* Service must be NV, AR, AF, CG, MC, OR CIV \*\*\*' .S HELP=  $'$ \*\*\* Service must be NV, AR, AF, CG, MC, OR CIV \*\*\*'<br>
ELD=ALUM FLG, , FORMAT=A1, FIELD=ALUM\_FLG , DESCRIPTION='NPS Alumni', TITLE=' Alumni' ,\$ FIELD=ALUM DATE DESCRIPTION='Year Month Graduated from NPS', TITLE='Alumni, Grad Date' , \$ SEGNAME=MEMBER , SEGTYPE=S <sup>1</sup> , PARENT=SERVICE FIELD=SSN , ,F0RMAT=A9 ,FIELDTYPE=I FIELD=NAME\_SHORT ,ALIAS=NM\_S , F0RMAT=A8 , FIELDTYPE=I  $DESCRIPT\overline{I}ON='First 8 let \overline{t}ers of name field '$ FIELD=NAME , ALIAS=NM , FORMAT=A27, FIELDTYPE=I, DESCRIPTION='Last First Middle',<br>TITLE='Name TITLE='Name ' FIELD=FILE\_DATE ,ALIAS=FY ,F0RMAT=I4YY , DESCRIPTION='Year of Officer Master File Extracted From' FIELD=GENDER ,ALIAS=SEX ,F0RMAT=A1, DESCRIPTION='F - Female, M - Male',<br>TITLE='Gender' TITLE=' Gender' FIELD=DOD\_LOSS\_COD , ALIAS=ETS FIELD=YOS FIELD=PR\_GRADE FIELD=PROMO\_STAT FIELD=YEAR\_GRP FIELD=DESIG FIELD=SEL\_FY FIELD=SEL\_INCR FIELD=SEL\_PGM FIELD=SEL\_CURR FIELD=SEL STAT ,ALIAS=PG ', ALIAS=YG F0RMAT=A3 F0RMAT=A1 F0RMAT=A1 F0RMAT=A4 F0RMAT=A2 F0RMAT=A4 F0RMAT=A2 F0RMAT=A1 F0RMAT=A1 F0RMAT=A3 F0RMAT=A1 ,\$ ,\$ ,\$ ,\$ ,\$ ,\$ ,\$ ,\$ ,\$  $, \overline{\mathsf{s}}$ ,\$ ,\$ ,\$ ,\$ ,\$ ,\$ SEGNAME=BILLET , SEGTYPE=S <sup>1</sup> , PARENT=MEMBER FIELD=UIC\_ACTUAL , ALIAS=AUIC , F0RMAT=A5 FIELD=BSC , , F0RMAT=A5 FIELD=UIC\_PARENT , ALIAS=PUIC , F0RMAT=A5 FIELD=UIC1\_X\_T0, ALIAS=XUIC1 , F0RMAT=A5 FIELD=BSC 1\_X\_T0 , ALIAS=XBSC <sup>1</sup> , F0RMAT=A5 FIELD=PAY1<sup>T</sup>BACK , FORMAT=A1, DESCRIPTION='PAY BACK TOUR OR BILLET', TITLE= ' FIRST , TOUR '  $ACCEPT = 0 TO 4$ , HELP=  $'$ \*\*\* PAY BACK MUST BE 1, 2, 3, OR 4 \*\*\*' FIELD=SPONS1\_NM , FORMAT=A27 FIELD=SP0NS1\_ADDR1, ,FORMAT=A20 FIELD=SPONS 1\_ADDR2 , F0RMAT=A2 FIELD=SPONS 1\_ADDR3 , F0RMAT=A2 FIELD=SPONS1\_CITY, FORMAT=A20 FIELD=SPONS 1\_STATE , F0RMAT=A2 FIELD=SP0NS1\_ZIP, ,FORMAT=A10 FIELD=RPT1\_DATE, FORMAT=I4YM FIELD=UIC2\_X\_T0 , ALIAS=XUIC2 , F0RMAT=A5 FIELD=BSC2 X TO, ALIAS=XBSC2 , F0RMAT=A5 FIELDTYPE=I FIELDTYPE=I ,FIELDTYPE=I ,FIELDTYPE=I ,FIELDTYPE=I , FIELDTYPE=I ,\$ ,\$ ,\$ ,\$ ,\$ ,\$ ,\$ ,\$ ,\$  $,$   $\geq$ ,\$  $,$   $\geq$ ,\$ ,\$ ,\$ ,\$

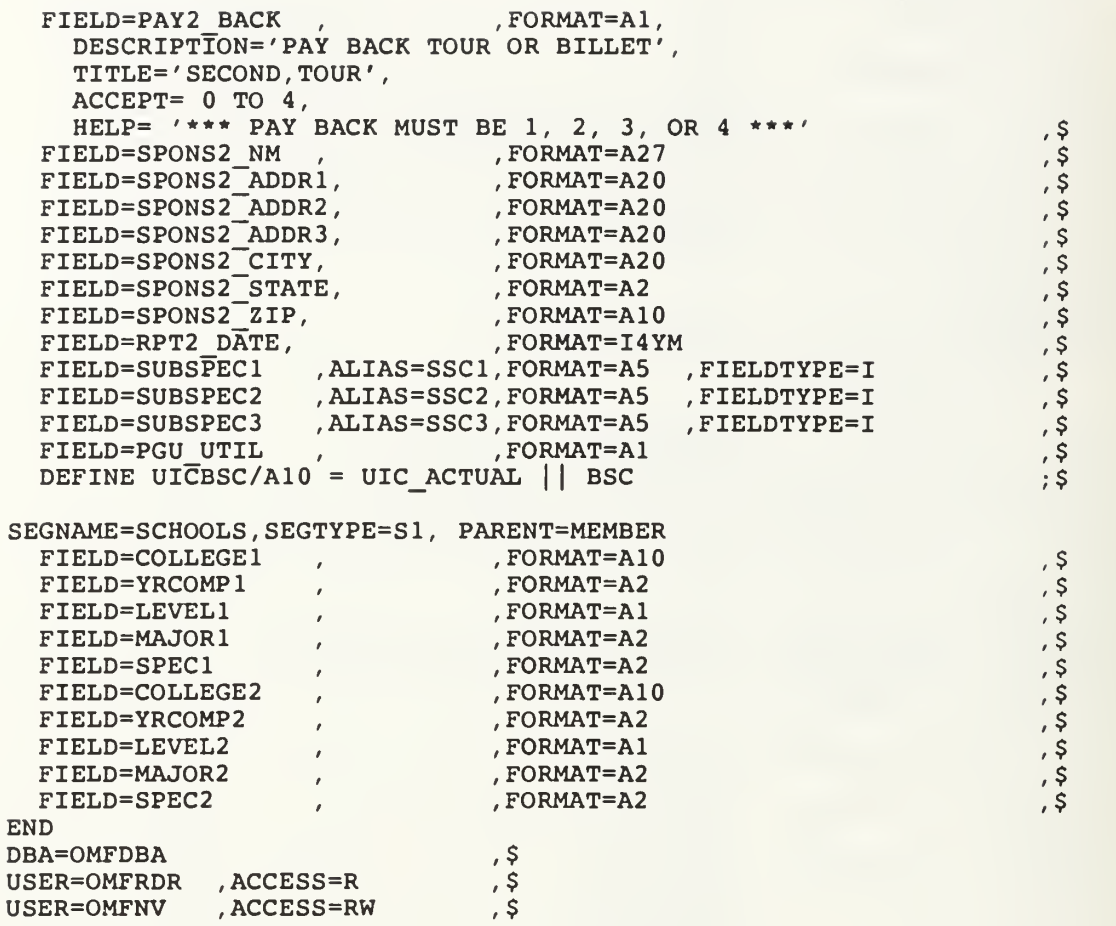

FILENAME=UICX, SUFFIX=FOC, \$

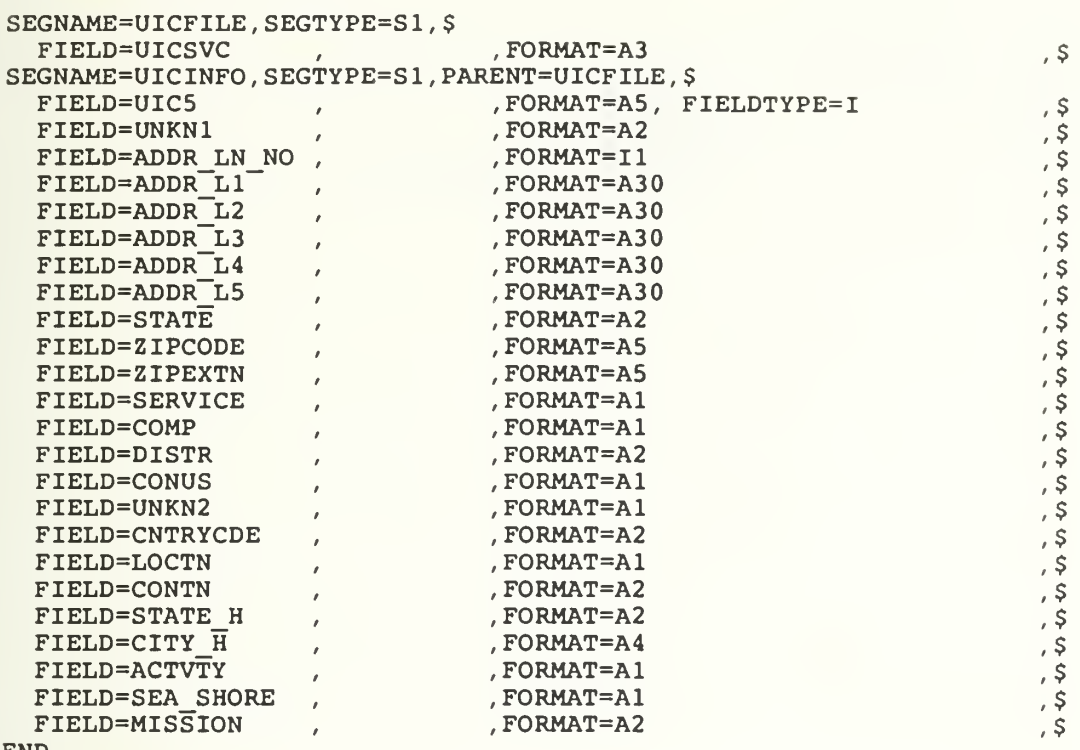

END

#### F. TABLE 6: BSCNV MASTER FILE

FILENAME=BSCNV, SUFFIX=FOC ,

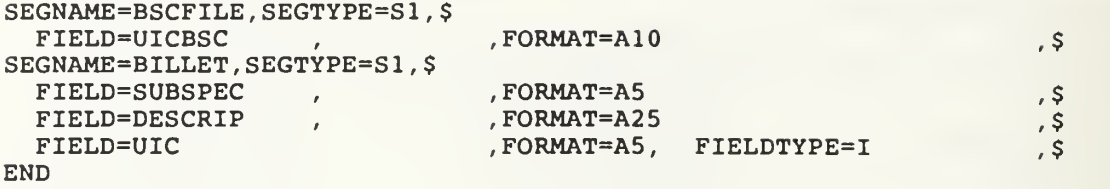

## G. TABLE 7: REPORTS

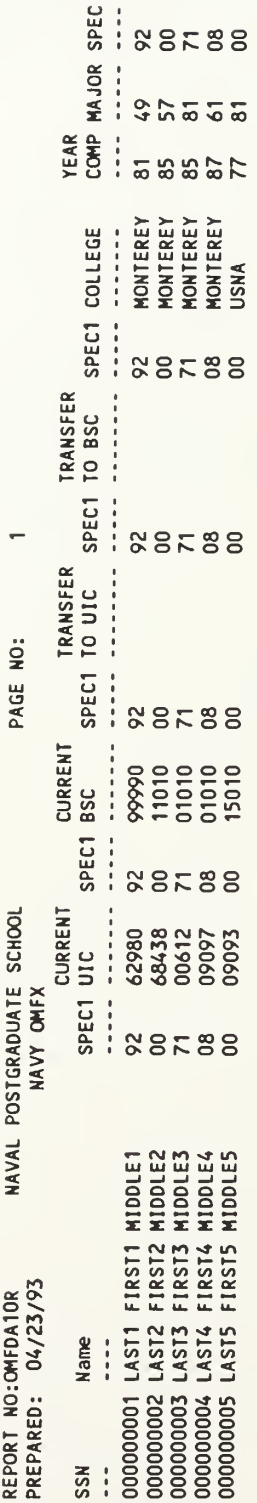

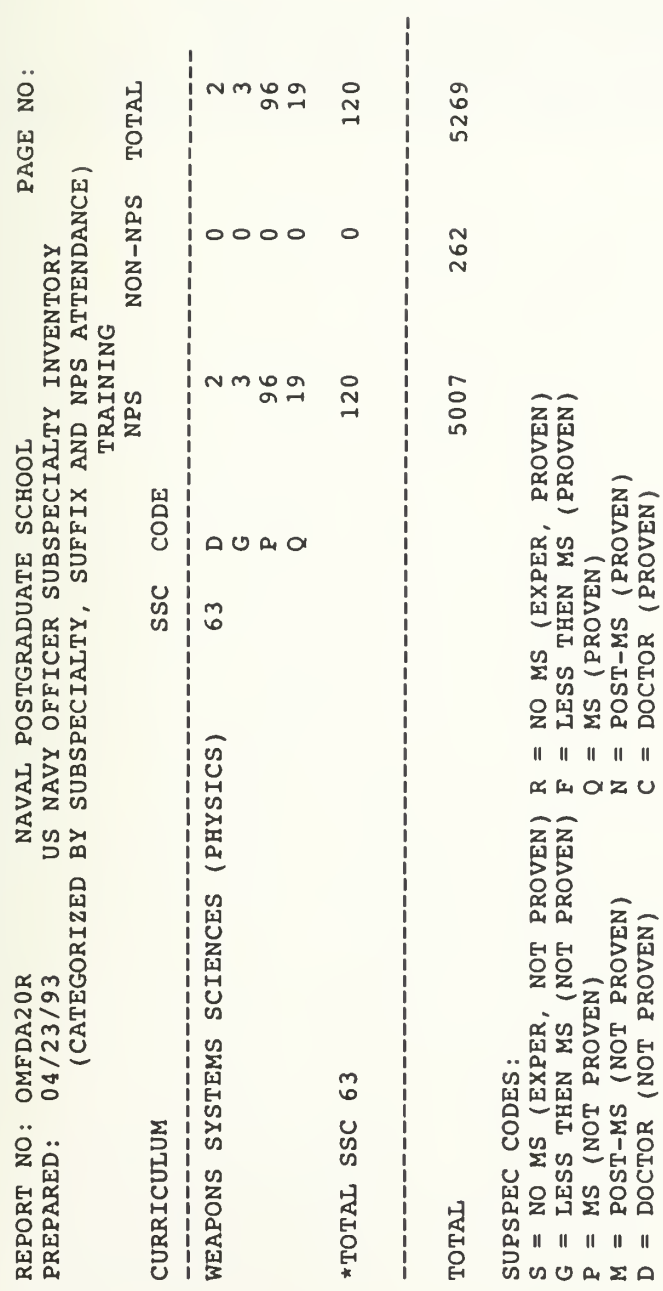

# H. TABLE 8: PROGRAM FILES

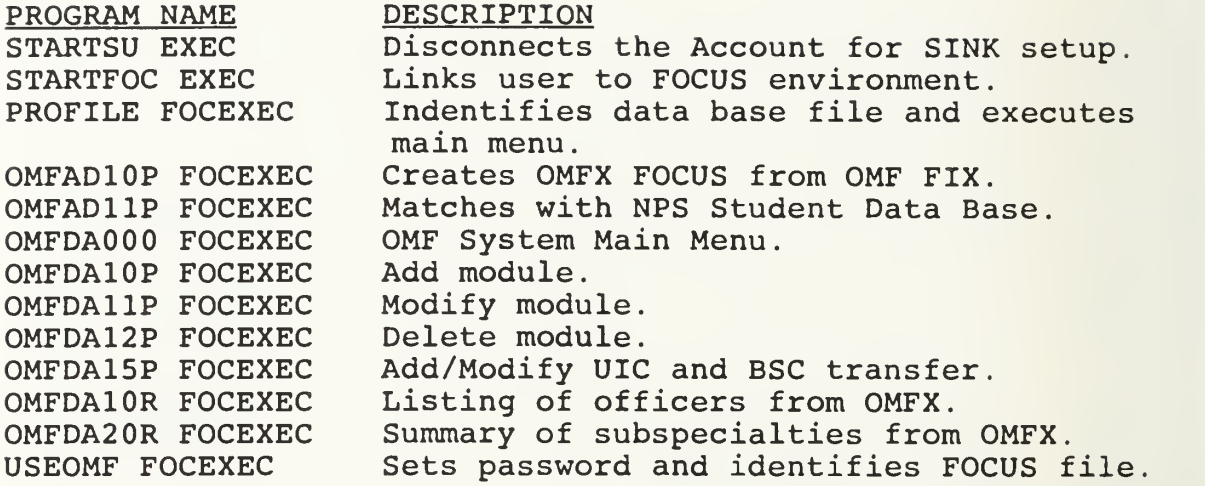

#### APPENDIX B: PROGRAMS

A. STARTSU EXEC CP LINK FOCUS 191 193 ACC 193 D FILEDEF SYSIN TERM CP SET RUN ON CP DISCONN HLIMAIN &SECRETWORD

B. STARTFOC EXEC &TRACE OFF CP LINK FOCUS 191 193 ACC 193 P CP LINKTO FOCUS 195 GLOBAL TXTLIB FUSELIB EX FOCUS &TRACE ON

 $\mathcal{A}^{\pm}$ 

C. PROFILE FOCEXEC EX USEOMF EX OMFDA000

#### D. OMFAD10P FOCEXEC

```
*********************************************************************
* PROGRAM: OMFAD10P FOCEXEC<br>* Date: 15 Jan 1993 J.1
                  15 Jan 1993 J. Harr
* Description: This is the initial upload program from an Officer
* Master fixed file provided by DMDC, Bill King. *********************************************************************
-* CMS FILEDEF OMFX DISK OMFX FOCUS D (RECFM F LRECL 890
CMS FILEDEF OMF DISK OMF DATA D (RECFM F LRECL 316
CMS FILEDEF OMFDUPS DISK OMFDUPS DATA A (RECFM F LRECL 316
MODIFY FILE OMFX
CASE TOP
LOG DUPL ON OMFDUPS MSG OFF
LOG INVALID MSG OFF
COMPUTE VALTEST/I1 = ;<br>COMPUTE ALUM FLAG/A1 = ;
COMPUTE ALUM_FLAG/A1 = \div COMPUTE ALUM_DATE/I4YM = \divCOMPUTE FILE DATE/I4YY = :COMPUTE UICl<sup>x</sup> TO/A5 = ;
COMPUTE BSC1\overline{X}TO/A5 = ;<br>COMPUTE PAY1\overline{B}ACK/A1 =;
COMPUTE PAY1_BACK/A1 =;<br>COMPUTE SPONS1_NAME/A27 =;
COMPUTE SPONS1_ADDR1/A20 = ;
COMPUTE SPONS1\overline{ADDR2}/A20 =;
COMPUTE SPONS1\overline{ADDR3/AD0} = :
COMPUTE SPONS1 CITY/A20 =:
COMPUTE SPONS1\overline{ST/A2} = ;
COMPUTE SPONS1<sup>-ZIP/A10 = ;</sup>
COMPUTE RPT1_DATE/I4YM = ; COMPUTE UIC2X_TO/AS = ;
COMPUTE BSC2\bar{X}TO/AS = ;
COMPUTE PAY2 \overline{BACK}/A1 =;
COMPUTE SPONS2 NAME/A27 =;<br>COMPUTE SPONS2 ADDR1/A20 = ;
COMPUTE SPONS2 ADDR2/A20 = ;COMPUTE SPONS2 ADDR3/A20 = ;COMPUTE SPONS2_CITY/A20 = ; COMPUTE SPONS2_ST/A2 = ; COMPUTE SPONS2\overline{z}IP/A10 =
COMPUTE RPT2 D\overline{A}TE/I4YM = ;
COMPUTE SVC/\overline{A}3 =;<br>COMPUTE NAME X/A4 =:
COMPUTE NAME SHORT/A8 = ;
FIXFORM X5 PR GRADE/A1 PROMO STAT/A4 YEAR GRP/A2
FIXFORM X1 DESIG/A4 X1 SEL_FY/A2 SEL_INCR7A1 SEL PGM/A1
FIXFORM SEL_CURR/A3 SEL_STAT/A1 X37 BSC/A5
FIXFORM X1 COLLEGE1/A10 X2 YRCOMP1/A2
FIXFORM X1 LEVEL1/A1 MAJOR1/A2 SPEC1/A2
FIXFORM COLLEGE2/A10 X2 YRCOMP2/A2
FIXFORM XI LEVEL2/A1 MAJOR2/A2 SPEC2/A2
FIXFORM SUBSPEC1/A5 SUBSPEC2/A5 SUBSPEC3/A5
FIXFORM X71 DOD_LOSS_COD/A3 GENDER/A1 X2 PGU_UTIL/A1
FIXFORM UIC_ACTUAL/A5 UIC PARENT/A5
FIXFORM X67 SSN/A9 NAME/AI7 YOS/Al
COMPUTE FILE DATE = 1991;
COMPUTE ALUM FLAG/A1 = 'Y';
COMPUTE ALUM_DATE/I4YM = 0;<br>
\begin{array}{ccc} \text{COMPUTE} & \text{IITCI}^- \text{X} & \text{TO}/\text{A5} = & \end{array}COMPUTE UICl<sup>X</sup> TO/A5 = ' ';<br>
\overline{C} COMPUTE BSCl\overline{X} TO/A5 = ' ';
COMPUTE BSC1_X_TO/AS = 'COMPUTE PAY1\overline{BACK}/A1 = '0';COMPUTE SPONS1 NAME/A27 = ' '
```
 $\epsilon_{\rm 0}$ COMPUTE SPONS1 ADDR1/A20 =  $'$  $\epsilon_{\pm}$ COMPUTE SPONS1 $\overline{ADDR2}/A20 =$  $\frac{1}{\sqrt{2}}$ COMPUTE SPONS1 $\overline{ADDR3}/A20 =$  $\cdot$  ; COMPUTE SPONS1 $\overline{C}$ CITY/A20 = ' COMPUTE SPONSl\_ST/A2 = '  $\mathcal{F}_{\mathcal{A}}$ COMPUTE SPONS1\_ZIP/A10 = ' COMPUTE RPT1  $D\overline{A}TE/I4YM = 9201$ ; COMPUTE  $UIC2$ <sup>-</sup>X TO/A5 = ' '; COMPUTE BSC2 $\overline{X}$ TO/A5 = ' COMPUTE PAY2 $\overline{BACK/A1}$  = '0':  $COMPUTE$  SPONS2\_NAME/A27 =  $\cdot$  $\epsilon$ . COMPUTE SPONS2 $\overline{ADDR1/A20}$  = '  $^{\prime}$  ;  $\cdot$  ; COMPUTE SPONS2 ADDR2/A20 =  $'$  $\cdot$  ;  $COMPUTE$  SPONS2\_ADDR3/A20 = '  $COMPUTE$  SPONS2\_CITY/A20 = ' COMPUTE SPONS2 $\bar{S}T/A2 = '$ COMPUTE SPONS2 $\overline{z}$ IP/A10 = '  $\rightarrow$ COMPUTE RPT2  $\overline{DATE}/I4YM = 9201$ : COMPUTE SVC  $\equiv$  'NV ';  $\overline{COMPUTE}$  NAME\_X = EDIT(NAME,'9999\$\$\$\$\$\$\$\$\$\$\$\$\$\$\$\$\$\$\$\$\$\$\$\$\$'); COMPUTE NAME\_SHORT =  $EDIT(NAME, '99999995$$$ \$\$\$\$\$\$\$\$\$\$\$\$\$\$\$\$\$\$\$';; VALTEST = IF COLLEGE1 EQ 'MONTEREY' OR COLLEGE2 EQ 'MONTEREY' THEN <sup>1</sup> ELSE 0; ON INVALID GOTO TOP MATCH SVC ON NOMATCH INCLUDE ON MATCH CONTINUE MATCH SSN ON NOMATCH INCLUDE ON MATCH CONTINUE MATCH UIC\_ACTUAL ON NOMATCH INCLUDE ON MATCH CONTINUE MATCH COLLEGE1 ON NOMATCH INCLUDE ON MATCH REJECT ENDCASE DATA ON OMF END

```
*********************************************************************
* PROGRAM: OMFAD11P FOCEXEC<br>* Date: 15 Mar 1993 J.
                15 Mar 1993 J. Harr
* Description: This upload program updates the OMFX file with the
* navy student match extract. *********************************************************************
-* CMS FILEDEF OMFX DISK OMFX FOCUS D (RECFM F LRECL 890
CMS FILEDEF OMFIT DISK NOMF FOCTEMP T (RECFM F LRECL 316
-* CMS FILEDEF OMFDUPS DISK OMFDUPS DATA A (RECFM F LRECL 316
MODIFY FILE OMFX
CASE TOP
LOG DUPL MSG OFF
LOG INVALID MSG OFF
COMPUTE VALTEST/I1 = ; COMPUTE ALUM FLAG/A1 = :COMPUTE ALUM DATE/I4YM = :COMPUTE FILE \overline{DATE}/I4YY =:
COMPUTE UICl<sup>x</sup> TO/A5 = ;
COMPUTE BSC1\overline{X}T0/AS =;
COMPUTE PAY1\overline{BACK/A1} =;
COMPUTE SP0NS1_NAME/A27 =; COMPUTE SPONS1_ADDR1/A20 = ;
COMPUTE SPONS1\overline{ADDR2/AD0} = ;
COMPUTE SPONS1 ADDR3/A20 = :COMPUTE SPONS1\overline{\text{C}1TY/A20} = ;
COMPUTE SPONS1\overline{ST/A2} = ;
COMPUTE SPONS1ZIP/Al0 =;
COMPUTE RPT1 \overline{DATE}/I4YM = ;
COMPUTE UIC2K_TO/AS = ;
COMPUTE BSC2_X_TO/A5 = ; COMPUTE PAY2\overline{BACK/A1} =;
COMPUTE SPONS2 NAME/A27 =;
COMPUTE SPONS2 ADDR1/A20 = :COMPUTE SPONS2 ADDR2/A20 = :COMPUTE SPONS2 ADDR3/A20 = :COMPUTE SPONS2\overline{\text{CITY}}/A20 = ;
COMPUTE SPONS2_ST/A2 = ; COMPUTE SPONS2_ZIP/AI0 = ;COMPUTE RPT2 D\overline{A}TE/I4YM = ;
COMPUTE SVC/\overline{A}3 =;
COMPUTE NAME X/A4 =;
COMPUTE NAME SHORT/A8 = :FIXFORM X5 PR GRADE/A1 PROMO STAT/A4 YEAR GRP/A2
FIXFORM XI DESIG/A4 XI SEL_FY/A2 SEL_INCR7A1 SEL_PGM/A1
FIXFORM SEL_CURR/A3 SEL_STAT/A1 X37 BSC/A5
FIXFORM X1 COLLEGE1/A10 X2 YRCOMP1/A2
FIXFORM XI LEVEL1/A1 MAJOR1/A2 SPEC1/A2
FIXFORM COLLEGE2/A10 X2 YRCOMP2/A2
FIXFORM XI LEVEL2/A1 MAJOR2/A2 SPEC2/A2
FIXFORM SUBSPEC1/A5 SUBSPEC2/A5 SUBSPEC3/A5
FIXFORM X71 DOD_LOSS_COD/A3 GENDER/Al X2 PGU_UTIL/A1
FIXFORM UIC_ACTUAL/A5 UIC_PARENT/A5
FIXFORM X67 SSN/A9 NAME/A27 YOS/A1
COMPUTE FILE_DATE = 1991;
COMPUTE ALUM FLAG/A1 = 'Y';
COMPUTE ALUM_DATE/I4YM = 0;<br>
COMPUTE UIC1 X TO/A5 = ' ';
COMPUTE UICLX TO/A5 = ' ';<br>
COMPUTE BSC1 XTO/A5 = ' ';
COMPUTE \text{BSC1}^T \text{X}^T \text{TO} / \text{A5} = 'COMPUTE PAY1\overline{BACK/A1} = '0';COMPUTE SPONS1 NAME/A27 = ' '
```

```
COMPUTE SPONS1 ADDR1/A20 = '\overline{\phantom{a}} :
                                                               \cdot ;
COMPUTE SPONS1<sup>ADDR2</sup>/A20 = '
COMPUTE SPONS1TADDR3/A20 = '
                                                                47
COMPUTE SPONS1_CITY/A20 = COMPUTE SPONSl_ST/A2 = ' COMPUTE SPONS1<sup>-ZIP/A10 = '</sup>
                                               \left\langle \cdot \right\rangleCOMPUTE RPT1 \overline{DATE}/I4YM = 9201;
COMPUTE UIC2\overline{X} TO/A5 = '
COMPUTE BSC2\overline{X}TO/A5 = '
                                      \lambdaCOMPUTE PAY2\overline{BACK/A1} = '0':COMPUTE SPONS2 NAME/A27 = '^\prime ;
COMPUTE SPONS2 ADDR1/A20 = '\epsilon ;
COMPUTE SPONS2_ADDR2/A20 = '
                                                               \frac{1}{\sqrt{2}}COMPUTE SPONS2_ADDR3/A20 = '<br>COMPUTE SPONS2_CITY/A20 = '
                                                               \frac{1}{2}\cdot ;
COMPUTE SPONS2\overline{ST/AD} = '';
COMPUTE SPONS2\overline{z}IP/A10 = '
                                               \cdot ,
COMPUTE RPT2 \overline{DATE}/I4YM = 9201;
COMPUTE SVC \equiv 'NV ';
COMPUTE NAME_X = EDIT(NAME , ' 9999$$$$$$$$$$$$$$$$$$$$$$$ ' )
COMPUTE NAMESHORT = EDIT(NAME, '9999999$$$$$$$$$$$$$$$$$$$$$$');
MATCH SVC
  ON NOMATCH INCLUDE
  ON MATCH CONTINUE
MATCH SSN
  ON NOMATCH INCLUDE
  ON MATCH CONTINUE
MATCH UIC_ACTUAL
  ON NOMATCH INCLUDE
  ON MATCH CONTINUE
MATCH COLLEGE1
  ON NOMATCH INCLUDE
  ON MATCH REJECT
ENDCASE
DATA ON OMFIT
END
```

```
_************* REMOVE BEFORE INSTALLATION *****************
SET PFO4 = END-*
-*
    Program: OMFDA000
\rightarrow ^{\star}This is the main menu for the Officer Master File system.
-*
-* Calls:
\rightarrow \inftyOMFDA10P
                           ADD an Individual Record
-*
              OMFDA11P
                            Modify an OMF Record
-*
              OMFDA12P
                            Delete an OMF Record
              OMFDA15P<br>OMFDA80R<br>OMFDA90R
-*
                             Add Transfer Data to OMF
                             DISPLAY/PRINT AN INDIVIDUAL(S) RECORD
-*
\rightarrow \starPRINT A SUMMARY REPORT
-*
SET PFO3 = RETURNSET PFI5 = RETURN-RUN-* Note:
            The Service variable (&&SVC) is set to 'NV ' for Navy.
                                          ******
            *****
                       ***** *****
                                                         ***** *****
-*****
-SET &&SVC = 'NV ';
+ + + + + +*****
                       *****
                                  *****
                                             *****
                                                         BEREE
                                                                    Contractor
-SET & PFKEY = '
                    \rightarrow-SET & OPTION = '';
-SET &:AAA = '<br>-SET &:BBB = ' ';
-SET &CURSOR=':AAA';
-START-CRTFORM
- n - n\equiv ^{\rm H} \equiv ^{\rm H}000000000000
                                    MMMM
                                                MMMMM
                                                                    < 0x-FFFFFFFFFFF"
- " 00000000000000000
                                   MMMM
                                                MMMMM
                                                                    < 0x-FFFFFFFFFFF"
                                   MM MM
- "
    \overline{O}OOMM MM
                                                                   FF''mm mm mm mm<br>MM MM MM MM
\equiv "
       00
                       00<sub>o</sub>FFFFFFFFF"
\equiv ^{\rm H} .
      00<sup>o</sup>OO
                                    MM MM MM MM
                                                                   FF"
\equiv ^{n-}0000MM
                                           MMMM
                                                    MM
                                                                   FF''\frac{1}{2}0000000000000000
                                    MM
                                            MM
                                                    MM
                                                                   FF"
                                                                   FF"000000000000
                                     MM
                                                    MM
- " < / 02
- " \,Naval Postgraduate School"
\equiv ^{\rm H} ^{\rm H} ^{\rm H}\equiv ^{\rm H} .
                             OFFICER MASTER FILE SYSTEM"
- ^{\prime\prime} .
                                         NAVY"
-" </02 "
-<sup>19</sup>
                               Press ENTER to continue"
-IF &PFKEY = 'PF03' OR 'PF15' THEN GOTO EXITING;
-BEGIN-CRTFORM
- " OMFDA000-1.0
                                                                    <0X<D. & DATE/08"\overline{\phantom{a}}-<sup>n</sup>
                                Naval Postgraduate School"
-<sup>0</sup> n
- "
                                OFFICER MASTER FILE SYSTEM"
- n - n\blacksquare <br> <br>\blacksquareOMF MAIN EDIT MENU"
```

```
-" </01 "
                       1.Add an Individual Record
\equiv \real^n2.
                            Modify Individual Record
-"
                       3.
                            Delete Individual Record
- "
                       4.
                            Add Transfer Data " - "
                       T.
                            Report with TABLETALK
-"
                            EXIT'
- \,^{\prime\prime}X<sub>z</sub>-"
                                               Service --> <0X
-<\&:BBB.CD.&&SVC/02>"
\mathbb{Z}^{(0)} .
     OPTION \{<\epsilon : AAA.C.\ \&OPTION/01\}<. HD. & MSG/44"
-SET &GOBACK='BEGIN';
-SET & MSG = '
                                                                \epsilon.
-SET &&MSGFLAG = ' ';
-SET &WHERE=DECODE &OPTION(l
1 'OMFDA10P' 2 'OMFDA11P'
                              3 '0MFDA12P' 4 '0MFDA15P'
                              T ' TABLETALK
\overline{\phantom{a}}X 'EXITING'
\qquad \qquad -R  'EXIT'<br>);
             ELSE 'ERRORMSG');
-IF &PFKEY EQ 'PF03' OR 'PF15' THEN GOTO EXIT;
-IF &WHERE EQ 'EXIT' THEN GOTO EXIT;
-IF &WHERE EQ 'EXITING' THEN GOTO EXITING;
-IF &WHERE EQ 'TABLETALK' THEN GOTO TABLERPT;
-* OMFUSE SETS UP THE OMF DATABASE
- EX USEOMF
- \star - RUN
EX &WHERE
-RUN
SET PFO3 = RETURNSET PF15 = RETURN
-RUN
-GOTO &GOBACK
-* OPTION T
-TABLERPT
TABLETALK
-RUN
SET PFO3 = RETURN
SET PFI5 = RETURN-RUN
-GOTO &GOBACK
-* OPTION X
-EXITING
SET PFO3 = END, PFI5 = ENDFIN
-EXIT
-ERRORMSG
-SET &MSG = 'OPTION }
'
| &OPTION | ' { is incorrect. Please reenter.';
-GOTO &GOBACK
-ERRORMSG2
-SET &MSG = 'SVC } ' | &&SVC | ' { is incorrect. Please reenter.';
-SET & CURSOR = ': BBB';
-GOTO &GOBACK
```
#### $G_{+}$ OMFDA10P FOCEXEC

```
-* Program: OMFDA10P
\pm \piThis program is used to input student personnel data not on initial
-*
    data base.
-*Called From: OMFDA000 FOCEXEC main dirver program menu.
-*
-\star Files:
                 OMFX FOCUS
SET PFO3 = RETURNSET PFI5 = RETURN-RUNMODIFY FILE OMFX
COMPUTE
    DWM/A1 = :
    PFKEY/A4 =GOTO BEGIN
CASE BEGIN
COMPUTE
    TSVC/AA = 'NV' ;
    TUIC/A5 = /62271;
    TCOLLEGE/AI0 = 'NPS\rightarrowCRTFORM LINE 01 TYPE 1
                         NAVAL POSTGRADUATE SCHOOL
 OMFDA10P-1.1<sub>0x</sub></sub>
  &DATE"
\ddot{ }OFFICER MASTER FILE SYSTEM"
\boldsymbol{v}ADD SCREEN 1"
\boldsymbol{\theta}\boldsymbol{\theta}Create an Officer Master record by entering the following data:"
\mathbf{r}\sim\boldsymbol{u}SSN
                                         <T.SSN/09>"
\mathbf{r}SVC:<D.TSVC/03>"
\overline{u}CURRENT UIC:
                                         <D.TUIC/05>"
\thetaCOLLEGE:
                                         <D.TCOLLEGE/10>"
^{\circ} </09
                    PRESS PF3/PF15 TO RETURN TO PREVIOUS MENU"
IF PFKEY EQ 'PF03' OR 'PF15' THEN GOTO EXIT;
COMPUTE
      SVC = TSVC;UIC ACTUAL = TUIC;
      COLIEGE1 = TCOLLEGE;MATCH SVC
    ON MATCH TYPE "SVC MATCH "
    ON NOMATCH TYPE "SVC <SVC NOMATCH "
    ON MATCH CONTINUE
MATCH SSN
    ON MATCH TYPE "SSN <SSN EXISTS "
    ON MATCH REJECT
    ON NOMATCH TYPE "SSN NOMATCH "
    ON NOMATCH GOTO ADDSSN
ENDCASE
CASE ADDSSN
COMPUTE SSN = SSN;
CRTFORM LINE 01
  OMFDA10P-1.2NAVY POSTGRADUATE SCHOOL <0X
         &DATE"
\mathbf{a}Officer Master File System"
                                  Add Screen 2"
\thetaSSN: <D.SSN/09<sup>-</sup>
```

```
\pmb{v}NAME (LAST FIRST MIDDLE): <T.NAME/27>"
\mathbf{u}GENDER (F/M): <T.SEX/01> ESTIMATED TIME IN SERVICE (A3): <0X
<T.ETS/03>"
\ddot{ }YOS (12 3): <T.YOS/01> PAY GRADE: <T.PG/01>"
\mathbf{r}PROMOTION STATUS: <T. PROMO_STAT/04>"
'n.
     YEAR GROUP: <T.YG/02> DESIGNATOR: <T. DESIG/04>"
\mathbf{u}SELECTION YEAR: <T . SEL_FY/02> INCREMENT: <0X
\tau. SEL_INCR/01> PROGRAM: \bar{\tau} . SEL_PGM/01>"
    CURRICULUM: <T.SEL CURR/01> STATUS: <T.SEL STAT/01>"
\frac{m}{n} < / 05
                 PRESS PF3/PF15 TO RETURN TO PREVIOUS MENU"
IF PFKEY EQ 'PF03' OR 'PF15' THEN GOTO EXIT;
MATCH SSN
    ON NOMATCH
      \texttt{COMPUTE} name_SHORT = EDIT(NAME,'99999999$$$$$$$$$$$$$$$$$$$$$');
    ON NOMATCH INCLUDE
    ON NOMATCH GOTO ADDUIC
ENDCASE
CASE ADDUIC
COMPUTE SSN = SSN;
         UIC ACTUAL = AUIC;
CRTFORM LINE 01<br>" OMFDA10P-1.3
                       Officer Master File System <sub>0X</sub></sub>
   &DATE"
                                      Add Screen 3"
"<.HD.NAME/27>"
"Please input UIC data..."
"CURRENT UIC: < D. UIC ACTUAL/05> CURRENT BSC: <T.BSC/05>"
"Is this a pay back tour or billet: \sqrt{T.PAY1} BACK/01>{"
"(1 = Yes; 2 = School/Training; 3 = Unknown; 4<sup>-</sup>= No)"<br>"UIC \<T.UIC1 X TO/05>{ BSC \<T.BSC1 X TO/05>{ ETS (YM) \<0X
"UIC \overline{Y} (VIC) X TO/05>{ BSC \overline{Y}. BSC1 X TO/05>{
\overline{ST}. RPT1 DATE/04>{"
"Sponsor Name }<T.SPONSl_NM/27>{
"Sponsor Address }<T.SPONS1 ADDR1/20>{"
                    }<T.SPONS1_ADDR2/20>{"
          City }<T.SPONS1_CITY/20>{ State }<0X
\overline{ST}.SPONS1_STATE/02>{ Zip }\overline{ST}.SPONS1_ZIP/10>{"
"FOLLOWING tour of duty:"
"UIC }<T.UIC2_X_TO/05>{ BSC }<T. BSC2_X_TO/05>{ ETS (YM) }<0X
\langleT.RPT2_DATE/\overline{04} \overline{0} { "
"Is this a pay back tour or billet: \sqrt{2}. PAY2 BACK/01>{"
"Sponsor Name }<T.SPONS2_NM/27>{"
"Sponsor Address }<T.SPONS2_ADDR1/20>{
                    }<T.SPONS2_ADDR2/20>{"
          City  }<T.SPONS2<sup>[</sup>CITY/20>{ State }<0X
\overline{<}T.SPONS2_STATE/02>{ Zip }\overline{<}T.SPONS2_ZIP/10>{"
                       PRESS PF3/PF15 TO RETURN TO PREVIOUS MENU"
IF PFKEY EQ 'PF03' OR 'PF15' THEN GOTO EXIT;
MATCH UIC ACTUAL
    ON NOMATCH TYPE "AUIC NOMATCH " ON MATCH TYPE "AUIC MATCH " ON MATCH UPDATE BSC
    ON MATCH GOTO ADDEDU
ENDCASE
CASE ADDEDU
COMPUTE SSN = SSN;
COLLEGE1 = COLLEGE1; CRTFORM LINE 01
```

```
" OMFDA10P-1.4 Officer Master File System <0X
  &DATE"
" Add Screen 4"
II M " <. HD. NAME/27>"
ii it "Please input current graduate data:"
"COLLEGE NAME }<D . COLLEGE1/10>{ YEAR COMPLETED }<0X
<T.YRCOMP1/02>{"
"Level }<T.LEVEL1/01>{ Major }<T.MAJOR1/02>{ Specialty }<0X
<T.SPECl/02>{"
n n "Please input previous college data:"
"College Name \}<T.COLLEGE2/10>{
<T.YRCOMP2/02>{"
"Level }<T.LEVEL2/01>{ Major }<T.MAJOR2/02>{ Specialty }<0X
<T.SPEC2/02>{"
\frac{1}{1} </05
                   PRESS PF3/PF15 TO RETURN TO PREVIOUS MENU"
IF PFKEY EQ 'PF03' OR 'PF15' THEN GOTO EXIT;
MATCH SSN
   ON MATCH TYPE "COL SSN MATCH " ON NOMATCH TYPE "COL SSN NOMATCH " ON MATCH CONTINUE
MATCH COLLEGE1<br>ON NOMATCH TYPE "** ERROR IN ADDEDU CASE ** "
   ON MATCH TYPE "** <NAME HAS BEEN ADDED TO THE OMF **"
   ON MATCH UPDATE YRCOMP1
ENDCASE
CASE ERRMSG
CRTFORM LINE 1
" *** Record already in data base. Use Update Menu to MODIFY. ***" ENDCASE
DATA
END
```

```
OMFDA11P FOCEXEC
H<sub>z</sub>
```

```
-* Program: OMFDA11P
  This program is used to modify student personnel data.
-*
-*
           OMFX FOCUS
-* Files:
SET PF03 = RETURN
SET PFI5 = RETURN-RUNMODIFY FILE OMFX
COMPUTE
   DUM/A1 =:
   PFKEY/A4 =GOTO BEGIN
CASE BEGIN
COMPUTE
    TSVC/AA = 'NV':
    TUIC/A5 = '62271';
    TCOLLEGE/AI0 = 'NPS\sim \sim \simCRTFORM LINE 01 TYPE 1
                        NAVAL POSTGRADUATE SCHOOL
  OMFDA11P-1.1<sub>0x</sub></sub>
  &DATE"
                        OFFICER MASTER FILE SYSTEM"
\mathbf{H}Modify Screen 1"
\mathbf{u} = \mathbf{u}\bar{\mathbf{u}}Modify an Officer Master record by entering the following data:"
\mathbf{m} = 0\mathbf{u}SSN
                                        <T.SSN/09>"
\mathbf{a}SVC:<D.TSVC/03>"
                         CURRENT UIC:
                                       <D.TUIC/05>"
\mathbf{r}COLLEGE:
                                       <D.TCOLLEGE/10>"
" </09 "PRESS PF3/PF15 TO RETURN TO PREVIOUS MENU"
IF PFKEY EQ 'PF03' OR 'PF15' THEN GOTO EXIT;
COMPUTE
      SVC = TSVC;
     UIC ACTUAL = TUIC;
      COLIEGE1 = TCOLIEGE;MATCH SVC
   ON MATCH TYPE "SVC MATCH "
   ON NOMATCH TYPE "SVC <SVC NOMATCH "
   ON MATCH CONTINUE
MATCH SSN
   ON NOMATCH GOTO ERRMSG
   ON MATCH TYPE "SSN MATCH "
   ON MATCH GOTO MODSSN
ENDCASE
CASE MODSSN
COMPUTE SSN = SSN;
CRTFORM LINE 01
  OMFDA11P-1.2NAVY POSTGRADUATE SCHOOL <0X
        &DATE"
^{\prime}Officer Master File System"
Ħ
                                 Modify Screen 2"
\bar{\mathbf{r}}SSN: <D.SSN/09<sup>-</sup>
   NAME (LAST FIRST MIDDLE): <T.NAME/27>"
   GENDER (F/M): <T.SEX/01> ESTIMATED TIME IN SERVICE (A3): <0X
<T.ETS/03>"
```

```
YOS (12 3): <T.YOS/01> PAY GRADE: <T.PG/01>"
    PROMOTION STATUS: <T. PROMO_STAT/04>"
    YEAR GROUP: <T.YG/02> DESIGNATOR: <T . DESIG/04>"
    SELECTION YEAR: <T.SEL FY/02> INCREMENT: <0X
\leqT.SEL INCR/01> PROGRAM: \leqT.SEL PGM/01>"
   CURRICULUM: <T.SEL CURR/01> STATUS: <T.SEL STAT/01>"
" < / 05
                 PRESS PF3/PF15 TO RETURN TO PREVIOUS MENU"
IF PFKEY EQ 'PF03' OR 'PF15' THEN GOTO EXIT;
MATCH SSN
    ON MATCH
    ON MATCH UPDATE NAME SHORT NAME FY SEX ETS YOS PG PROMO STAT
    ON MATCH UPDATE YG DESIG SEL FY SEL INCR SEL PGM SEL CURR SEL STAT
    ON MATCH GOTO MODUIC
ENDCASE
CASE MODUIC
COMPUTE SSN = SSN;
        UIC_ACTUAL = AUIC;
CRTFORM LINE 01
  OMFDA11P-1.3 Officer Master File System <sub>0X</sub></sub>
   &DATE"
                                    Modify Screen 3"
"<.HD.NAME/27>"
"Please input UIC data..."
"CURRENT UIC: <D.UIC ACTUAL/05> CURRENT BSC: <T.BSC/05>"
"Is this a pay back tour or billet: \sqrt{ST.PAY1}\text{ BACK}/01\text{+}"
"(1 = Yes; 2 = School/Training; 3 = Unknown; 4^- = No)"<br>"UIC \<T.UIC1 X TO/05>{ BSC \<T.BSC1 X TO/05>{ ETS (YM) \<0X
"UIC \xi<T.UIC1 X TO/05>{ BSC \xi<T.BSC1 X TO/05>{
\langle T . RPT1 \_ \text{DATE}/04 \rangle ("
"Sponsor Name }<T.SPONSl_NM/27>{
"Sponsor Address }<T.SPONS1_ADDR1/20>{
                  }<T. SPONS1_ADDR2/20>{
         City \{ST.SPONSI\CITY/20>{ State }<0X
\overline{ST}.SPONS1_STATE/02>{ Zip }\overline{ST}.SPONS1_ZIP/10>{"
"FOLLOWING tour of duty:"
"UIC \xi-T.UIC2 X TO/05>{ BSC \xi-T.BSC2 X TO/05>{ ETS (YM) \xi-OX
\overline{ST}.RPT2 DATE/04>{"
"Is this a pay back tour or billet: \sqrt{T.PAY2} BACK/01>{"
"Sponsor Name }<T.SPONS2_NM/27>{
"Sponsor Address }<T.SPONS2_ADDR1/20>{
                  } <T . SPONS 2_ADDR2 /2 >
{
         City }<T.SPONS2<sup>-</sup>CITY/20>{ State }<0X
\langle T.SPONS2STATE/02\rangle \langle Zip \rangle \langle T.SPONS2ZIP/10\rangle \langle T.SPONS2ZSDQ20Z]PRESS PF3/PF15 TO RETURN TO PREVIOUS MENU"
IF PFKEY EQ 'PF03' OR 'PF15' THEN GOTO EXIT;
MATCH UIC_ACTUAL
    ON NOMATCH TYPE "AUIC NOMATCH " ON MATCH TYPE "AUIC MATCH " ON MATCH UPDATE BSC PUIC XUIC1 XBSC1 PAY1 BACK SPONS1 NM
    ON MATCH UPDATE SPONS1 ADDR1 SPONS1 ADDR2 SPONS1 ADDR3
    ON MATCH UPDATE SPONS1 CITY SPONS1 STATE SPONS1 \overline{z} IP RPT1 DATE
    ON MATCH UPDATE XUIC2 XBSC2 PAY2 BACK SPONS2 NM
    ON MATCH UPDATE SPONS2_ADDRl SPONS2_ADDR2 SPONS2_ADDR3
    ON MATCH UPDATE SPONS2_CITY SPONS2_STATE SPONS2_ZIP RPT2_DATE
    ON MATCH GOTO MODEDU
ENDCASE
```
CASE MODEDU

```
COMPUTE SSN = SSN:
COLLEGE1 = COLLEGE1;<br>CRTFORM LINE 01<br>" OMFDA11P-1.4 Offi
                       Officer Master File System <0X
   S.DATE"
                                  Modify Screen 4"
n it "<.HD.NAME/27>"
It n "Please input current graduate data:"
"COLLEGE NAME }<D . COLLEGE1/10>{ YEAR COMPLETED }<0X
<T.YRCOMP1/02>{"
"Level }<T.LEVEL1/01>{ Major }<T.MAJOR1/02>{ Specialty }<0X
<T.SPECl/02>{"
it it "Please input previous college data:"
"College Name }<T.COLLEGE2/10>{ Year Completed }<0X
<T.YRCOMP2/02>{"
"Level }<T.LEVEL2/01>{ Major }<T.MAJOR2/02>{ Specialty }<0X
<T.SPEC2/02>{"
" </05 "PRESS PF3/PF15 TO RETURN TO PREVIOUS MENU"
IF PFKEY EQ 'PF03' OR 'PF15' THEN GOTO EXIT;
MATCH SSN
    ON MATCH CONTINUE
MATCH COLLEGE1
    ON NOMATCH TYPE "** ERROR IN MODEDU CASE ** " ON MATCH TYPE "** Record has been modified: <NAME **" ON MATCH UPDATE YRCOMP1 LEVEL1 MAJOR1 SPEC1
    ON MATCH UPDATE COLLEGE2 YRCOMP2 LEVEL2 MAJOR2 SPEC2
ENDCASE
CASE ERRMSG
CRTFORM LINE 1
" *** Record NOT in data base. Use Add Menu to ADD. ***" ENDCASE
DATA
END
```

```
-* Program: 0MFDA12P
-* This program is used to delete OMFX records.
_*-* Files: OMFX FOCUS
_**********************************************************•*************
 SET PFO3 = RETURNSET PFI5 = RETURN
-RUN
MODIFY FILE OMFX
COMPUTE
   DUM/Al = ;
   PFKEY/A4 = ;GOTO BEGIN
CASE BEGIN
COMPUTE
   TSVC/AA = 'NV'CRTFORM LINE 01 TYPE 1
" OMFDA12P-1.
                       NAVAL POSTGRADUATE SCHOOL <0X
  &DATE"
\alphaOFFICER MASTER FILE SYSTEM"
\mathbf{H}Delete Screen"
\mathbf{u}=\mathbf{u}\mathbf{u} .
  Delete an Officer Master record by entering the following data:"
\mathbf{u}tt SSN <T.SSN/09>"
" </09 "
                  PRESS PF3/PF15 TO RETURN TO PREVIOUS MENU"
IF PFKEY EQ 'PF03' OR 'PF15' THEN GOTO EXIT;
COMPUTE
     SVC = TSVC;MATCH SVC
   ON MATCH CONTINUE
MATCH SSN
   ON NOMATCH GOTO ERRMSG
   ON MATCH TYPE "** Record <SSN DELETED. Enter next SSN or exit. **"
   ON MATCH DELETE
ENDCASE
CASE ERRMSG
COMPUTE SSN = SSN;
CRTFORM LINE 1
" *** RECORD <D.SSN NOT IN DATA BASE. ***" ENDCASE
DATA
END
```
#### J. 0MFDA15P FOCEXEC

```
-* Program: 0MFDA15P
-* This program is used for students to input their UIC and BSC that -* they are transferring to.
   they are transferring to.
_*
-* Files: OMFX FOCUS — indexes by SSN
SET PFO3 = RETURNSET PF15 = RETURN
CMS FILEDEF OMFNOSSN DISK OMFNOSSN DATA A (LRECL 100 RECFM FB DISP MOD)
MODIFY FILE OMFX. SSN
LOG NOMATCH ON OMFNOSSN MSG OFF
COMPUTE
    DWM/A1 = ;
    PFKEY/A4 = ;
GOTO BEGIN
CASE BEGIN
COMPUTE
    DOC_NUM/A8 = '
'
    AC \overline{N}UM/A2 = '' ;
CRTFORM LINE 01 TYPE 1
 OMFDA15P-1.0 SVC &&SVC <0X
        &DATE'
                          Officer Master File System"
                                    Edit Screen"
" </01 "Enter SSN }<SSN/09>{
n" </13 "PRESS ENTER to Continue or PF3 to Quit"
IF PFKEY EQ 'PF03' OR 'PF15' THEN GOTO EXIT;
MATCH SSN
    ON NOMATCH TYPE
       "**SSN } <SSN { IS NOT ON FILE**"
    ON NOMATCH REJECT
    ON MATCH GOTO EDINFO
ENDCASE
CASE EDINFO
NEXT UIC_ACTUAL
ON NEXT
CRTFORM LINE 04
 <.HD.NAME/27>"
   PLEASE PROVIDE THE FOLLOWING INFORMATION..."
\mathbf{H} = \mathbf{H}"NEXT tour of duty assignment:"
"UIC \xi<T.UIC1 X TO/05>{ BSC \xi BSC1 X TO/05>{ ETS (YM) \xi<0X
\overline{ST}.RPTl DATE/04>{"
"Is this a pay back tour or billet: \sqrt{T.PAY1} BACK/01>{"
(1 = Yes; 2 = School/Training; 3 = Unknown; 4 = No)"
"Sponsor Name }<T.SPONSl_NM/27>{"
"Sponsor Address }<T.SPONS1_ADDR1/20>{
                 } <T . SPONS 1_ADDR2 /2 >
{
         City }<T.SPONS1<sup>-</sup>CITY/20>{ State }<0X
\overline{ST}. SPONS1_STATE/02>{ Zip }\overline{ST}. SPONS1_ZIP/10>{"
"FOLLOWING tour of duty:"
"UIC }<T.UIC2 X_TO/05>{ BSC }<T.BSC2_X_TO/05>{ ETS (YM) }<0X
\overline{<}T.RPT2 DATE/04\overline{>}{"
"Is this a pay back tour or billet: }<T.PAY2_BACK/01>{
"Sponsor Name }<T.SPONS2_NM/27>{
```
"Sponsor Address }<T.SPONS2\_ADDR1/20>{  $\$  <T.SPONS2 ADDR2/20>{"  $\mathbf{H}^{\pm}$ City  $\Big\}$ <T.SPONS2<sup>-</sup>CITY/20>{ State }<0X <T.SPONS2\_STATE/02>{ Zip }<T . SPONS2\_ZIP/10>{ "\*\*\*PRESS TAB to Next Field, ENTER to Add Data, or PF3 to Quit\*\*' IF PFKEY EQ 'PF03' OR 'PF15' THEN GOTO EXIT; ON NEXT TYPE "<40 UIC/BSC INFORMATION UPDATED" ON NEXT UPDATE UIC1\_X\_TO BSC1\_X\_TO PAY1\_BACK SPONS1\_NM ON NEXT UPDATE SPONS1\_ADDR1 SPONS1\_ADDR2 SPONS1\_ADDR3 ON NEXT UPDATE SPONS1\_CIT CITY SPONSl\_STATE SPONSl\_ZIP RPT1\_DATE ON NEXT UPDATE UIC2\_X\_TO TO BSC2\_X\_TO PAY2\_BACK SPONS2\_NM ON NEXT UPDATE SPONS2\_ADD "ADDR1 SPONS2\_ADDR2 SPONS2\_ADDR3 ON NEXT UPDATE SPONS2\_CITY SPONS2\_STATE SPONS2\_ZIP RPT2\_DATE ON NONEXT TYPE "<40 UIC }<UIC\_ACTUAL { DOES NOT MATCH" ON NONEXT GOTO BEGIN ENDCASE

DATA

END

#### K. OMFDA10R FOCEXEC

-\* PROGRAM: OMFDA10R FOCEXEC  $-*$  THIS PROGRAM PRODUCES A LISTING OF KEY ELEMENTS OF OMFX.  $-$ \*  $-$ \* J. HARR APR 1993 OFFLINE CLOSE CMS FILEDEF OFFLINE CLEAR CMS FILEDEF OFFLINE DISK OMFDA10R LISTING T (LRECL 132 RECFM F TABLE FILE OMFX<br>"REPORT NO:OMFDA10R NAVAL POSTGRADUATE SCHOOL <+14 PAGE NO: <+4 <TABPAGENO> " "PREPARED: &DATE PRINT SSN NAME AUIC AS 'CURRENT, UIC' BSC AS 'CURRENT, BSC' XUIC1 AS 'TRANSFER, TO UIC XBSC1 AS 'TRANSFER, TO BSC COLLEGE1 AS 'COLLEGE' YRCOMP1 AS 'YEAR, COMP' MAJOR1 AS 'MAJOR' SPEC1 AS 'SPEC BY SVC NOPRINT END -RUN -CMS XEDIT OMFDA10R LISTING T

#### OMFDA20R FOCEXEC  $\mathbf{L}$ .

```
-* PROGRAM:
            OMFDA20R FOCEXEC
-* THIS PROGRAM COUNTS ALL HOLDERS OF SUBSPECIALTIES GRANTED BY
-* NPS REGARDLESS OF WHERE AN OFFICER OBTAINED THEM. THE REPORT
-* IS GROUPED BY SUBSPECIALTY.
-* AUTHOR: HOWARD MORTON
-* MODIFIED: J. HARR APRIL 1993
OFFLINE CLOSE
CMS FILEDEF OFFLINE CLEAR
CMS FILEDEF OFFLINE DISK OMFDA20R LISTING T (LRECL 132 RECFM F
TABLE FILE OMFX
PRINT SUBSPEC1 COLLEGE1 COLLEGE2
IF SUBSPEC1 IS 'SS42S' OR 'SS43S' OR 'SS45S' OR 'SS76S'
OR '$$91$' OR '$$89$' OR '$$48$' OR '$$47$' OR '$$49$'
OR 'SS41S' OR 'SS44S' OR 'SS61S' OR 'SS63S' OR 'SS67S'
OR '$$56$' OR '$$54$' OR '$$55$' OR '$$77$' OR '$$46$'
OR '$$81$' OR '$$71$' OR '$$72$' OR '$$21$' OR '$$22$'
OR '$$23$' OR '$$24$' OR '$$28$' OR '1304$' OR '$$35$'
OR '1306S' OR '1302S' OR 'SS17S' OR 'SS32S' OR 'SS31S'
OR '$$33$' OR '$$95$'
ON TABLE HOLD AS HOWARD
END.
DEFINE FILE HOWARD
TRAINING/A7 = IF COLLEGE1 OMITS 'MONTEREY' AND COLLEGE2 OMITS 'MONTEREY'
THEN 'NON-NPS' ELSE ' NPS';<br>SSC/A2 = EDIT(SUBSPEC1, '$$99$');
SFX/A1 = EDITION(SUBSPEC1, 'SSSS9')CURRICULUM/A38 = DECODE SSC
   ('42' 'OPERATIONS ANALYSIS'
    '43' 'OPERATIONAL LOGISTICS'
    '45' 'COMMAND, CONTROL AND COMMUNICATIONS'
    '76' 'SPACE SYSTEMSOPERATIONS'
    '91' 'COMPUTER SCIENCE'
         'COMPUTER SYSTEMS MANAGEMENT'
    1951'89' 'INFORMATION TECHNOLOGY MANAGEMENT'
    '48' 'METEOROLOGY'
    '47' 'AIR-OCEAN SCIENCES'
    '49' 'OCENAOGRAPHY'
    '44' 'ASW SYSTEMS'
    '61' 'WEAPONS SYSTEMS ENGINEERING'
    '63' 'WEAPONS SYSTEMS SCIENCES (PHYSICS)'
    '67' 'NUCLEAR PHYSICS (WEAPONS AND EFFECTS)'
    '56' 'UNDERWATER ACOUSTICS'
    '54' 'NAVAL/MECHANICAL ENGINEERING'
    '55' 'ELECTRONIC SYSTEMS ENGINEERING'
    '77' 'SPACE SYSTEMS ENGINEERING'
    '46' 'EW SYSTEMS ENGINEERING'
    '81' 'COMMUNICATIONS ENGINEERING'
    '71''AERONAUTICAL ENGINEERING'
    1721'AERONAUTICAL ENGINEERING-AVIONICS'
    '21' 'NSA - MIDEAST, AFRICA, SOUTH ASIA'
    '22' 'NSA - FAR EAST. SE ASIA. PACIFIC'
    '23' 'NSA - WESTERN HEMISPHERE'
    '24' 'NSA - EUROPE, USSR'
    '28' 'NSA - STRATEGIC PLANNING'
    '04' 'TRANSPORTATION LOGISTICS MANAGEMENT'
    '35' 'TRANSPORTATION MANAGEMENT'
    '06' 'ACQUISITIONS & CONTRACT MANAGEMENT'
    '02' 'SYSTEMS INVENTORY MANAGEMENT'
    '17' 'INTELLIGENCE'
    '32' 'MATERIAL LOGISTICS SUPPORT MANAGEMENT'
```

```
'31' 'FINANCIAL MANAGEMENT'
   '33' 'MANPOWER, PERS & TRAINING ANALYSIS')
END
TABLE FILE HOWARD
"REPORT NO: OMFDA20R NAVAL POSTGRADUATE SCHOOL
<+14 PAGE NO: <+4 <TABPAGENO> " US NAVY OFFICER SUBSPECIALTY INVENTORY"
             (CATEGORIZED BY SUBSPECIALTY, SUFFIC AND NPS ATTENDANCE)"
COUNT SUBSPEC1 ACROSS TRAINING AND ROW-TOTAL AND COLUMN-TOTAL
BY CURRICULUM UNDER-LINE NOSPLIT
BY SSC SUBTOTAL
BY SFX AS 'CODE'
WHERE SFX IS 'S' OR 'R' OR 'G' OR 'F' OR 'P' OR 'Q' OR 'N' OR 'M' OR 'D' OR 'C
FOOTING
"SUPSPEC CODES:
'S = NO MS (EXPER, NOT PROVEN) R = NO MS (EXPER, PROVEN)"
"G = LES THEN MS (NOT PROVEN) F = LES THEN MS (PROVEN) "P = MS (NOT PROVEN) Q = MS (PROVEN)"
"M = POST-MS (NOT PROVEN) N = POST-MS (PROVEN)"
"D = DOCTOR (NOT PROVEN) C = DOCTOR (PROVEN)"
END
-RUN
-CMS XEDIT OMFDA20R LISTING T
```
M. USEOMF FOCEXEC

SET PASS =  $XXXXXX$ UE OMFX FOCUS A END

#### APPENDIX C: USERS GUIDE

#### A. INTRODUCTION

1. This prototype was developed in response to questions posed by Dean Elster regarding status of NPS Navy students after graduation. The instructions will address using the system to update personnel information. The OMF system resides on the NPS Computer Center mainframe.

 $2.$ The user needs basic knowledge of a CMS user account and basic knowledge of FOCUS (for TABLETALK) . Passwords for logging on to the account can be provided by the Dean of Instruction.

#### B. LOGGING ON

1. There are two CMS accounts for the OMF system: the data base account and the user account. The data base account must be initiated as a SINK machine in order to provide simultaneous updating of the OMF records.

2. Starting the SINK Machine: The OMF resides on account 5010P. Log on to this account and execute the command STARTSU. This will make the account active as a SINK machine and will log you off automatically.

3. Logging On as a User: For this prototype, user account 5011P is provided. To initiate a session, type STARTFOC. This will put the user in the FOCUS environment and

49

initiate his PROFILE FOCEXEC to provide the main menu sessions.

## C. SYSTEM MENUS

1. A logo will appear on the screen, 'OMF', press ENTER to continue. The main menu provides the user with maintaining and reporting from the OMF data base.

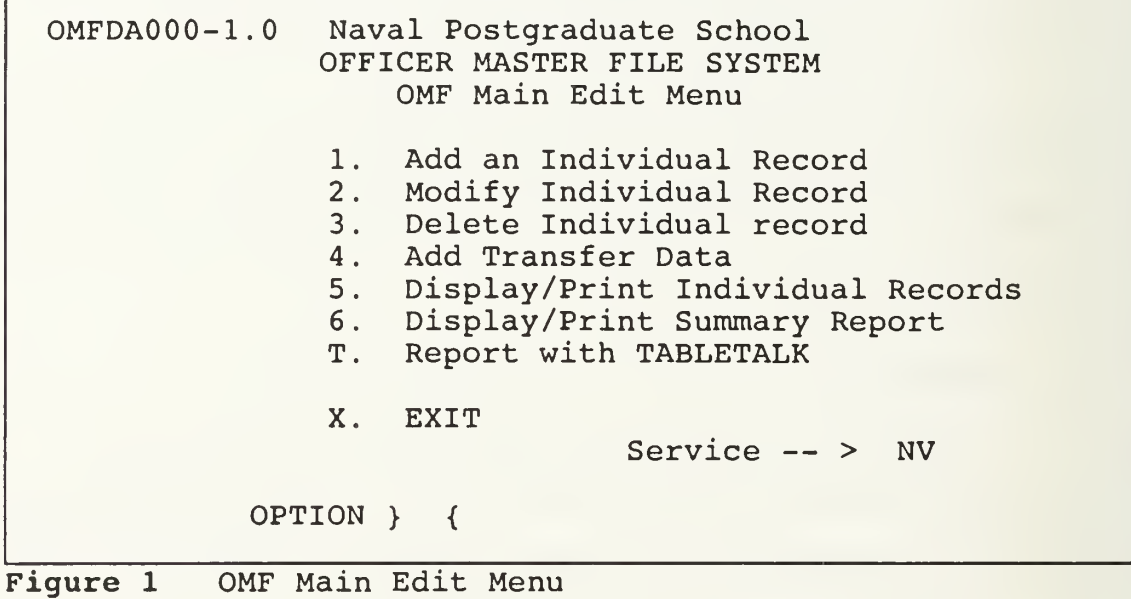

2. To add or modify an existing record the menus are the same, the actions are different (include / update).

OMFDA10P-1.1 Naval Postgraduate School Officer Master File System Add Screen <sup>1</sup> Create an Officer master record by entering the following data: SSN: SVC: CURRENT UIC: COLLEGE

Figure 2 Add/Modify Screen

OMFDA10P-1.2 Naval Postgraduate School Officer Master File System Add Screen 2 SSN: NAME (LAST FIRST MIDDLE):<br>GENDER (F/M): ETS: GENDER  $(F/M)$ : ETS:<br>YOS  $(1/2/3)$ : PAY GRADE:  $YOS (1/2/3)$  : PROMOTION STATUS:<br>YEAR GROUP: DESIGNATOR: SELECTION YEAR: INCREMENT: PROGRAM: Figure <sup>3</sup> Add/Modify Personnel Data

OMFDA10P-1.3 Officer Master File System Add Screen 3 Please input UIC data...<br>CURRENT UIC: CURRENT BSC: CURRENT UIC: Is this a pay back tour or billet: ( l=Yes ; 2=Sch/Trng 3=Unk 4=No) UIC: BSC: ETS: Sponsor Name: Sponsor Address FOLLOWING tour of duty:<br>UIC: BSC: UIC: BSC: ETS: Is this a pay back tour or billet: Sponsor Name Sponsor Address

Figure 4 Add/Modify UIC/BSC Data

OMFDA10P-1.4 Officer Master File System Add Screen <sup>4</sup> Please input current graduate data: COLLEGE NAME: Level: Major: Year Completed: Specialty: Please input previous college data: COLLEGE NAME: Level: Major: Year Completed: Specialty:

Figure 5 Add/Modify Education

3. To delete a record from the OMF, the following screen

requires entering the Navy officer's social security number.

0MFDA12P-1.1 Naval Postgraduate School Officer Master File System Delete Screen Delete an Officer Master record by entering the following data: SSN

#### Figure 6 OMF Delete Menu

Messages appear on the bottom of the screen indicating actions taken: Record <SSN> deleted; Record <Name> Added/Modified.

#### D. REPORTS

1. Two reports are provided for selection on the main menu as Options 5 and 6. The individual and summary report

52

samples are provided at Appendix B. The TABLETALK report writer is window driven and provides the user an easy tool for producing other reports as required. Knowledge of the FOCUS environment is helpful. The PF3 is a quit key and the TAB is used to go from line to line. Hitting ENTER allows you to see the next menu

#### E. LOGGING OFF

1. To end the session on the users account, enter X to exit. To log off the CMS account, enter LOG.

2. Be sure to bring down the SINK when you are finished: Log on to account 5010P and type STOP and press ENTER, then LOG off the account.

53

 $\label{eq:2.1} \mathcal{A}(\mathcal{A})=\left\{ \begin{array}{cc} \mathcal{A}(\mathcal{A}) & \mathcal{A}(\mathcal{A}) & \mathcal{A}(\mathcal{A}) \\ \mathcal{A}(\mathcal{A}) & \mathcal{A}(\mathcal{A}) & \mathcal{A}(\mathcal{A}) \end{array} \right.$ 

#### LIST OF REFERENCES

1. Condon, R., Data Processing Systems Analysis and Design, Reston Publishing Compnay, Inc., New York, 1978.

 $2.$ Cymrot, D., Determining the Optimal Level of Graduate Education for Naval Officers, Center for Naval Analyses, February 1986.

3 Cymrot, D., Graduate Education and the Promotion of Officers, Center for Naval Analyses, March 1986.

4. Heidt, E., Whitten, T., and Sullivan, H., Navy Officer Subsepecialty Graduate Education: Incumbents' Perspectives of Billet Requirements, U. S. Navy Training Analysis and Evaluation Group, December 1984.

5. Park, S., Evaluation of Graduate Education of the Military Professionals and Assessment of Their Needs, U.S. Naval Postgraduate School, December 1983.

6. Wiederhold, G., Database Design, McGraw-Hill Book Company, NY, 1977.

## INITIAL DISTRIBUTION

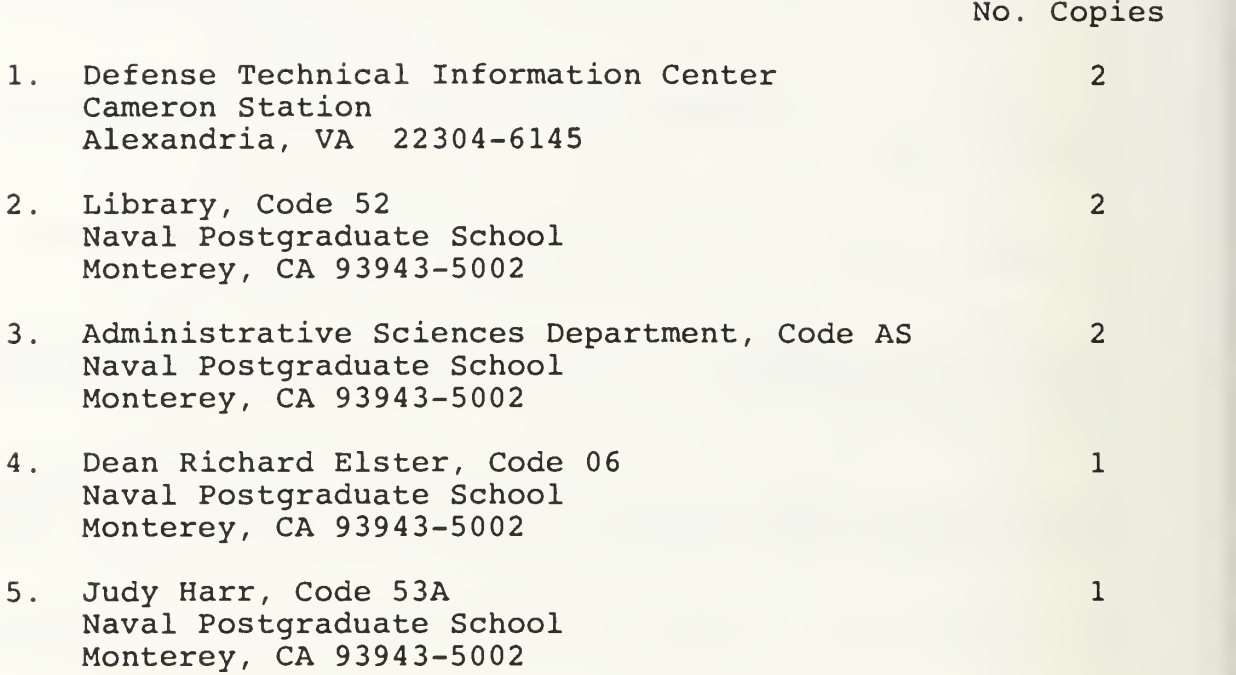

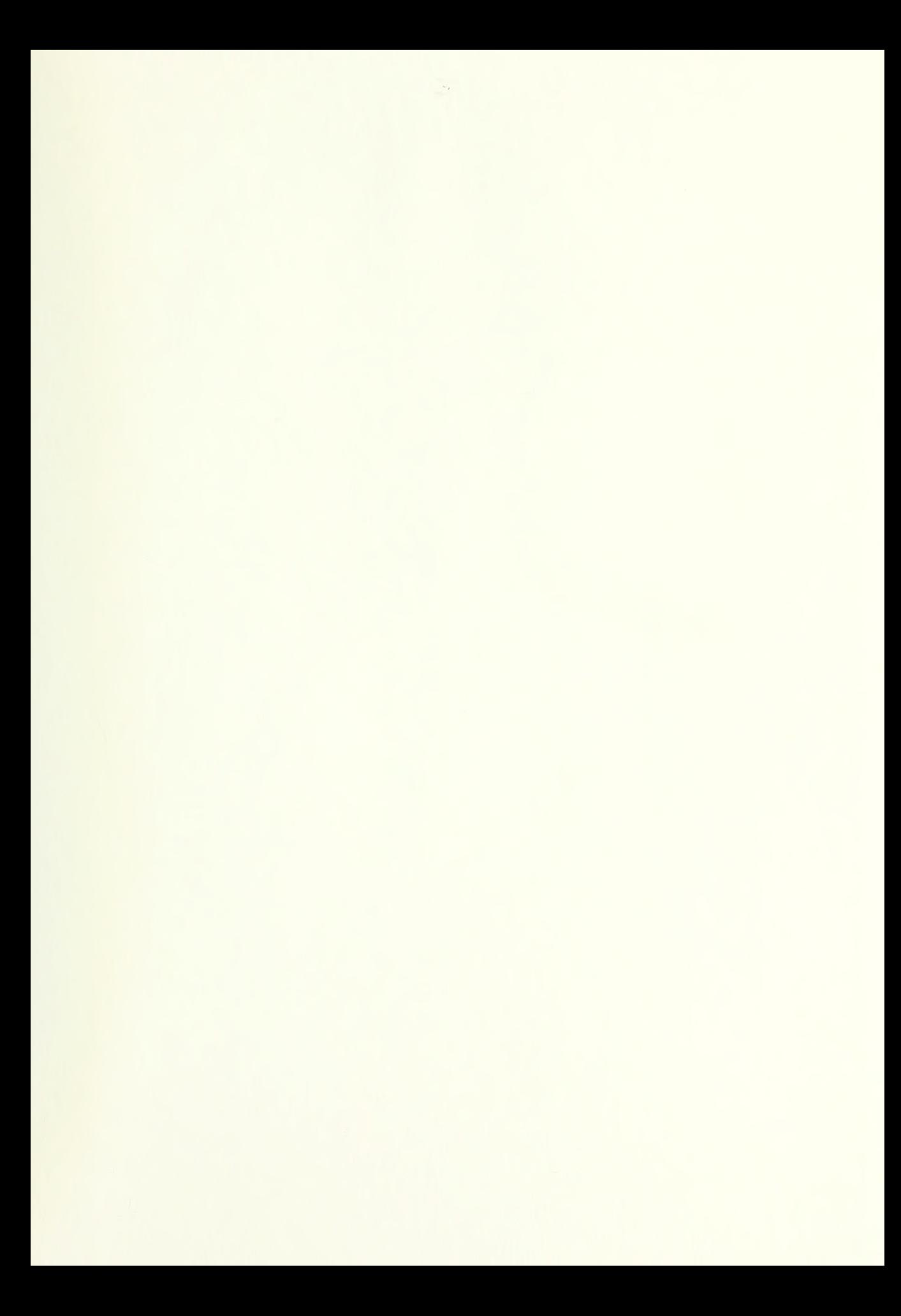

 $\label{eq:2.1} \mathcal{L}=\mathcal{L}(\mathcal{L}^{\mathcal{A}}_{\mathcal{A}}\otimes\mathcal{L}^{\mathcal{A}}_{\mathcal{A}}\otimes\mathcal{L}^{\mathcal{A}}_{\mathcal{A}}\otimes\mathcal{L}^{\mathcal{A}}_{\mathcal{A}}).$ 

DUDLEY KNOX LIBRARY NAVAL POSTORADUATE SCHOOL MONTEREY CA 93943-5101

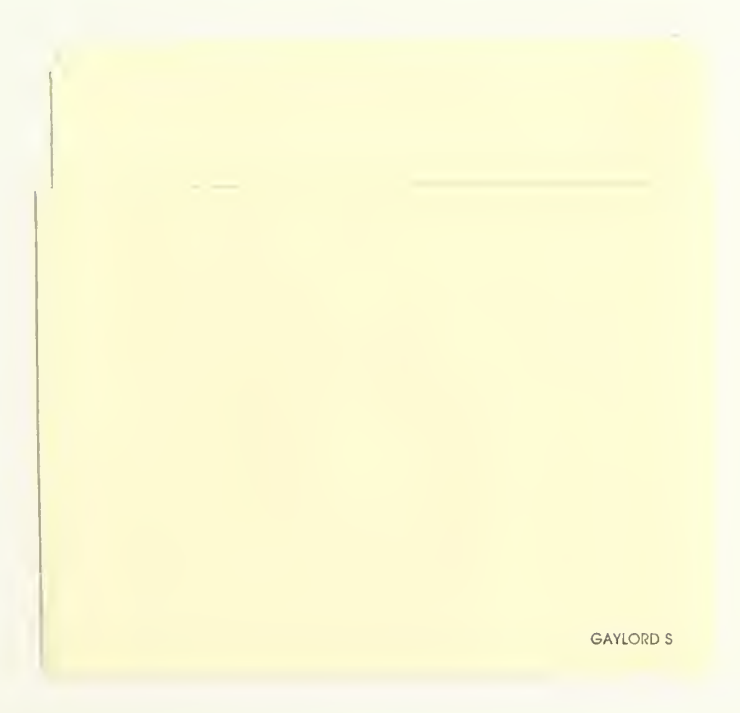

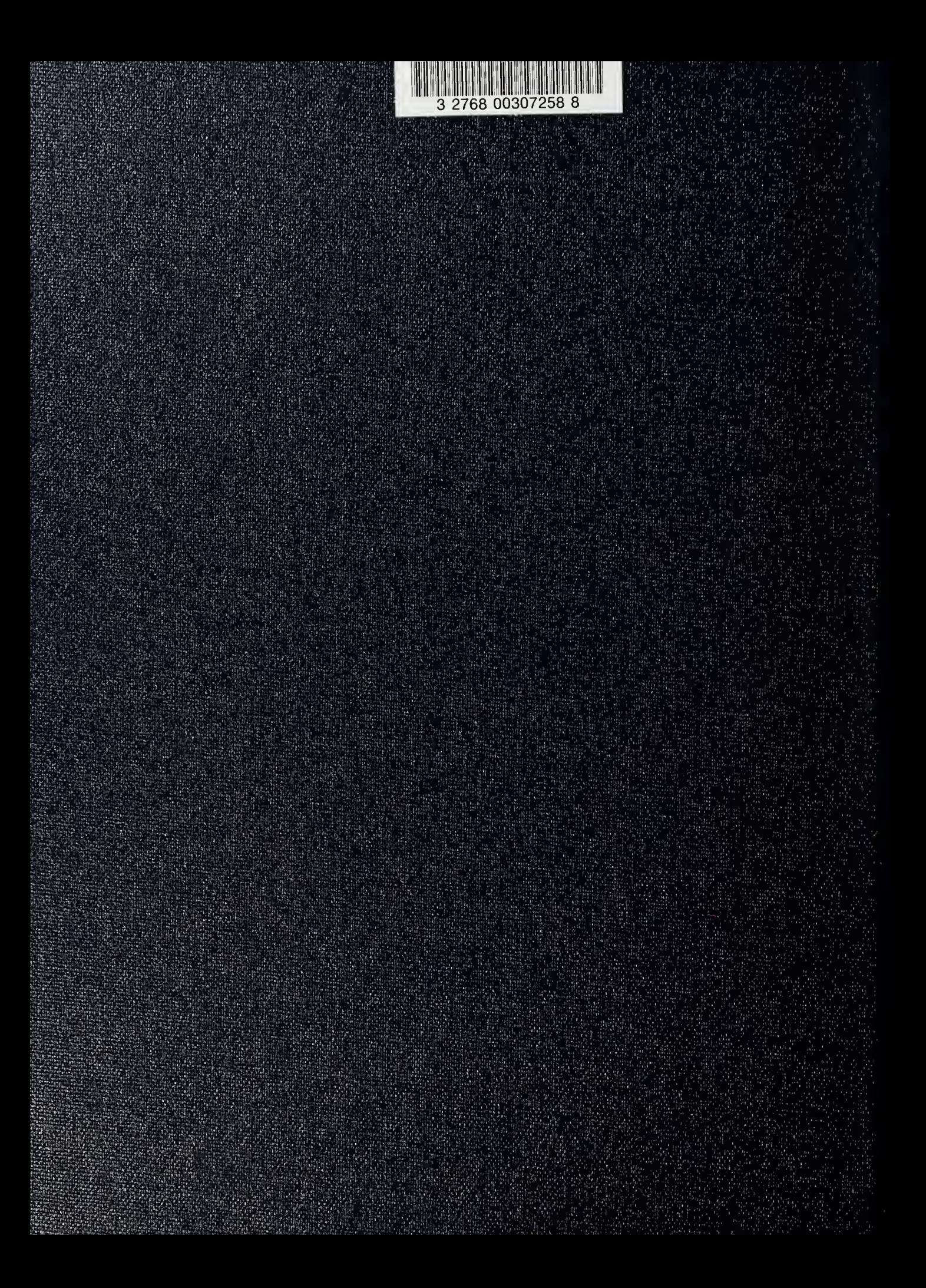